# Pokyny k obsluze Smartec CLD132

Měřicí systém s indukčním senzorem vodivosti pro měření vodivosti a koncentrace

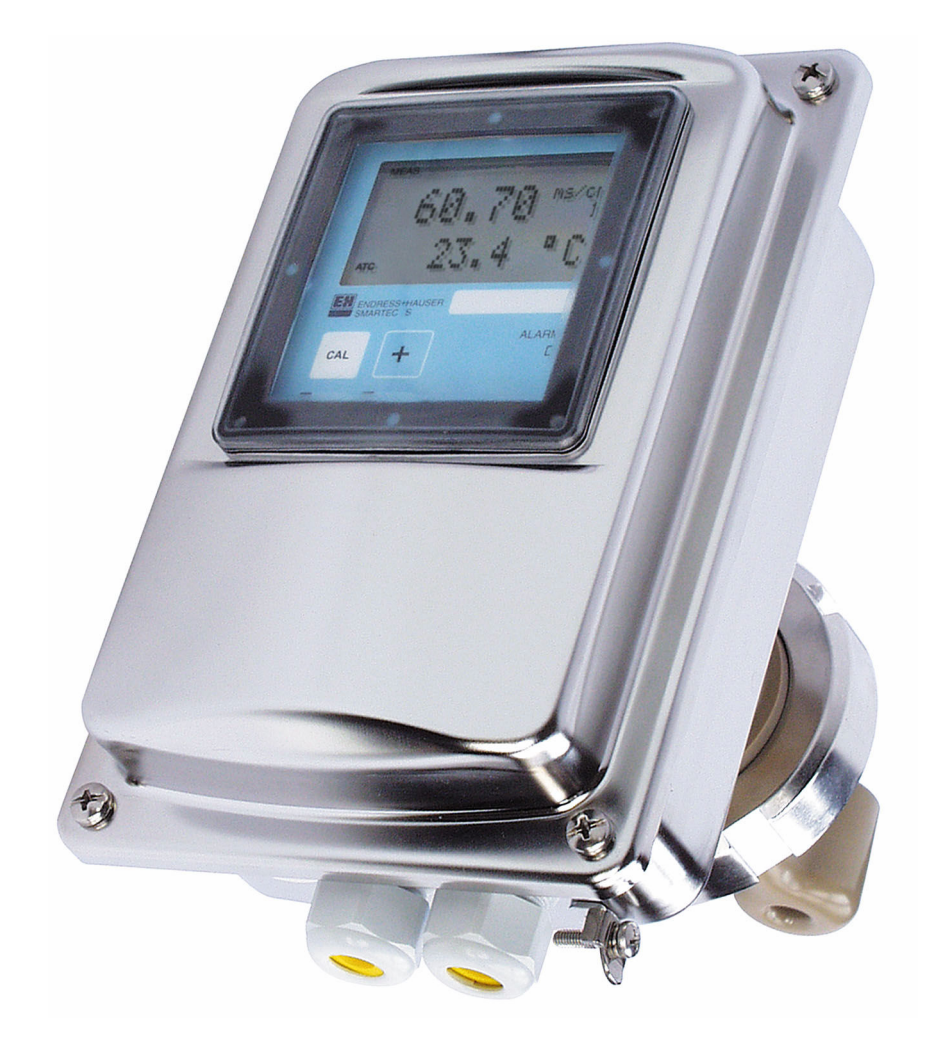

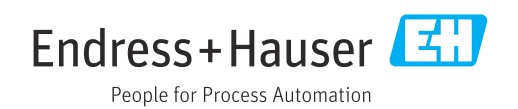

# Obsah

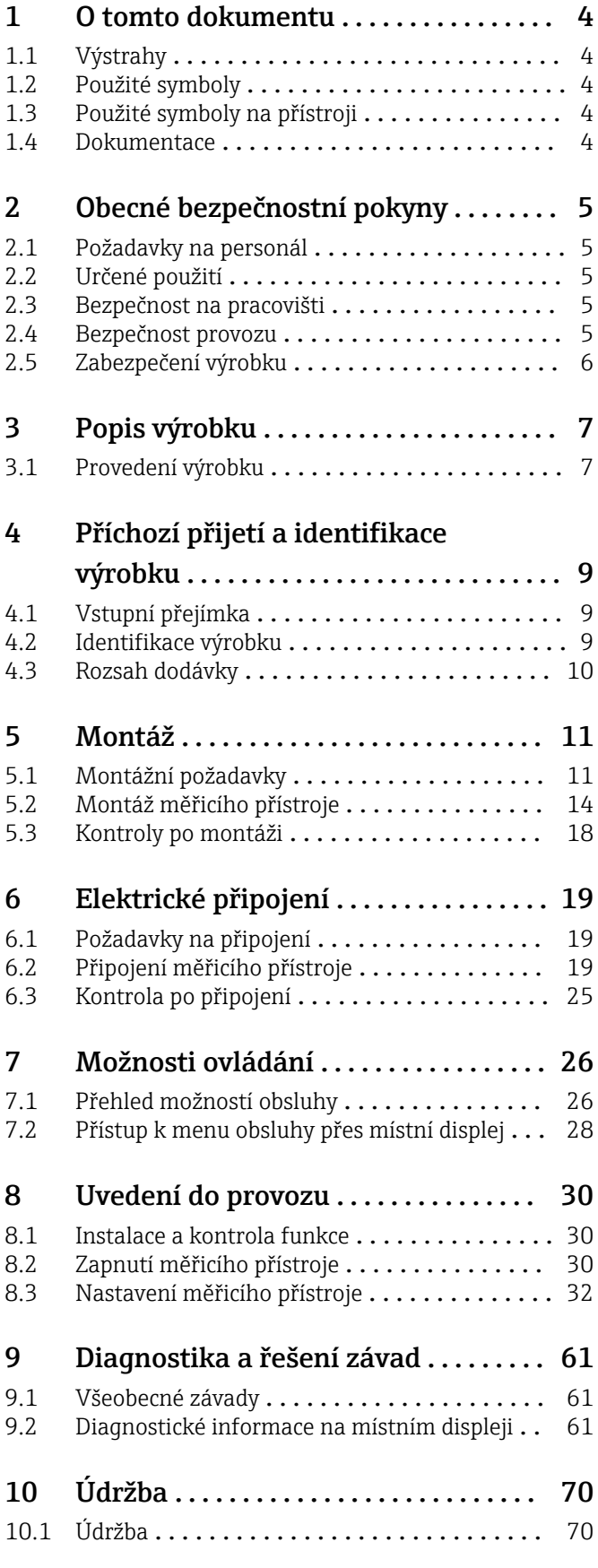

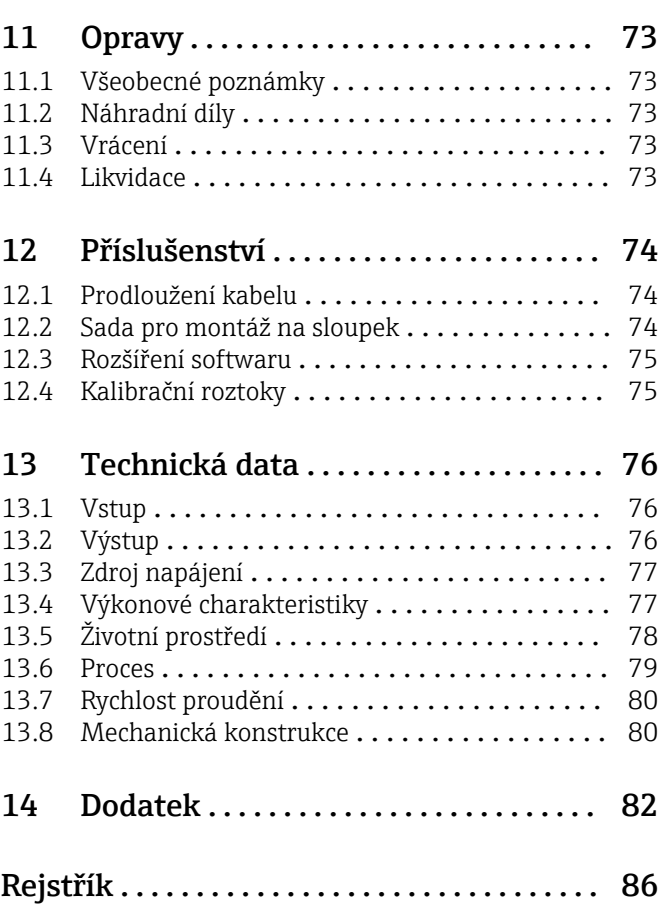

# <span id="page-3-0"></span>1 O tomto dokumentu

# 1.1 Výstrahy

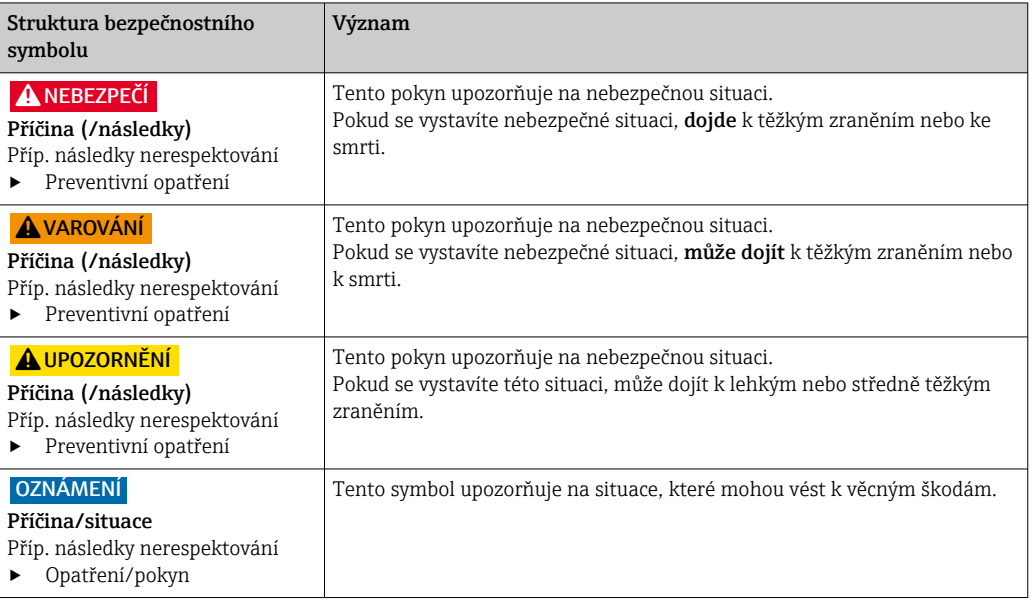

## 1.2 Použité symboly

![](_page_3_Picture_210.jpeg)

Povolena  $\blacktriangledown$ 

- $\sqrt{\sqrt{\ }}$ Doporučený
- $\mathbf x$ Zakázané nebo nedoporučené
- Odkaz na dokumentaci k přístroji  $\begin{tabular}{|c|c|} \hline \quad \quad & \quad \quad & \quad \quad \\ \hline \quad \quad & \quad \quad & \quad \quad \\ \hline \end{tabular}$
- $\mathbf{B}$ Odkaz na stránku
- $\boxed{2}$ Odkaz na obrázek
- Výsledek určitého kroku

# 1.3 Použité symboly na přístroji

 $\wedge \neg \Box$ Odkaz na dokumentaci k zařízení

# 1.4 Dokumentace

Následující návody, které doplňují tento Návod k obsluze, lze nalézt na produktových stránkách na internetu:

- Technické informace Smartec CLD132, TI00207C
- Návod k obsluze pro komunikaci HART Smartec CLD132, BA00212C
- Návod k obsluze pro komunikaci PROFIBUS Smartec CLD132/134, BA00213C

# <span id="page-4-0"></span>2 Obecné bezpečnostní pokyny

## 2.1 Požadavky na personál

- Montáž, uvedení do provozu, obsluhu a údržbu měřicího systému smí provádět pouze kvalifikovaný odborný personál.
- Odborný personál musí mít pro uvedené činnosti oprávnění od vlastníka/provozovatele závodu.
- Elektrické připojení smí být prováděno pouze pracovníkem s elektrotechnickou kvalifikací.
- Odborný personál si musí přečíst a pochopit tento návod k obsluze a dodržovat pokyny v něm uvedené.
- Poruchy měřicího systému smí odstraňovat pouze oprávněný a náležitě kvalifikovaný personál.

Opravy, které nejsou popsané v přiloženém návodu k obsluze, smí provádět pouze výrobce nebo servisní organizace.

## 2.2 Určené použití

Smartec je praktický a spolehlivý měřicí systém určený k vyhodnocování vodivosti kapalných médií.

Používání zařízení pro jiný účel než pro uvedený představuje nebezpečí pro osoby i pro celý měřicí systém, a proto takové používání není dovoleno.

Výrobce není zodpovědný za škody způsobené nesprávným nebo nepovoleným používáním.

## 2.3 Bezpečnost na pracovišti

Jako uživatel jste odpovědný za dodržování následujících bezpečnostních předpisů:

- instalačních předpisů
- místních norem a předpisů

#### Elektromagnetická kompatibilita

- Tento výrobek byl zkoušen z hlediska elektromagnetické kompatibility v souladu s relevantními mezinárodními normami pro průmyslové aplikace.
- Uvedená elektromagnetická kompatibilita se vztahuje pouze na takové produkty, které byly zapojeny v souladu s pokyny v tomto návodu k obsluze.

## 2.4 Bezpečnost provozu

#### Před uvedením celého místa měření do provozu:

- 1. Ověřte správnost všech připojení.
- 2. Přesvědčte se, zda elektrické kabely a hadicové spojky nejsou poškozené.
- 3. Nepoužívejte poškozené produkty a zajistěte ochranu proti jejich neúmyslnému uvedení do provozu.

4. Poškozené produkty označte jako vadné.

#### Během provozu:

‣ Pokud poruchy nelze odstranit: Produkty musí být vyřazeny z provozu a musí se zajistit ochrana proti jejich neúmyslnému uvedení do provozu.

## <span id="page-5-0"></span>2.5 Zabezpečení výrobku

Výrobek byl zkonstruovaný a ověřený podle nejnovějších bezpečnostních pravidel a byl expedovaný z výrobního závodu ve stavu bezpečném pro jeho provozování. Přitom byly zohledňované příslušné vyhlášky a mezinárodní normy.

Poskytujeme záruku pouze tehdy, když je přístroj instalován a používán tak, jak je popsáno v návodu k obsluze. Přístroj je vybaven zabezpečovacími mechanismy na ochranu před neúmyslnými změnami jeho nastavení.

Bezpečnost opatření IT podle norem bezpečnosti obsluhy, které zaručují dodatečnou ochranu pro zařízení a přenos dat, musí provést obsluha osobně.

# <span id="page-6-0"></span>3 Popis výrobku

# 3.1 Provedení výrobku

## 3.1.1 Přehled

![](_page_6_Picture_5.jpeg)

- *1 Kompaktní verze*
- *1 Převodník*
- *2 Senzor*
- *3 Procesní připojení*

![](_page_6_Figure_10.jpeg)

- *2 Oddělená verze*
- *1 Nástěnný držák*
- *2 Převodník*
- *3 Senzor*
- *4 Procesní připojení*
- *5 Kabel senzoru*

## 3.1.2 Základní verze a funkční rozšíření

![](_page_6_Picture_219.jpeg)

![](_page_7_Figure_2.jpeg)

## 3.1.3 Rozsah měření

 *3 Doporučený rozsah měření senzoru (zvýrazněno modře)*

# <span id="page-8-0"></span>4 Příchozí přijetí a identifikace výrobku

## 4.1 Vstupní přejímka

- 1. Zkontrolujte, zda není poškozený obal.
	- Informujte dodavatele o jakémkoli poškození obalu. Uschovejte prosím poškozený obal, dokud nebude daný problém dořešen.
- 2. Ověřte, že není poškozený obsah balení.
	- Informujte dodavatele o jakémkoli poškození obsahu dodávky. Uschovejte prosím poškozené zboží, dokud nebude daný problém dořešen.
- 3. Zkontrolujte, zda je rozsah dodávky kompletní a zda nic nechybí.
	- Porovnejte přepravní dokumenty s vaší objednávkou.
- 4. Pro uskladnění a přepravu výrobek zabalte takovým způsobem, aby byl spolehlivě chráněn před nárazy a vlhkostí.
	- Optimální ochranu zajišťují materiály původního balení. Dbejte na dodržení přípustných podmínek okolního prostředí.

Pokud máte jakékoliv dotazy, kontaktujte prosím svého dodavatele nebo nejbližší prodejní centrum.

## 4.2 Identifikace výrobku

## 4.2.1 Typový štítek

Na typovém štítku jsou uvedeny následující informace o vašem přístroji:

- Identifikace výrobce
- Kód objednávky
- Sériové číslo
- Okolní a procesní podmínky
- Vstupní a výstupní hodnoty
- Aktivační kódy
- Bezpečnostní a výstražné pokyny
- Třída krytí
- ‣ Porovnejte údaje na typovém štítku s objednávkou.

## 4.2.2 Identifikace výrobku

#### Internetové stránky s informacemi o výrobku

[www.endress.com/CLD132](https://www.endress.com/CLD132)

#### Vysvětlení objednacího kódu

Kód pro objednání a výrobní číslo vašeho přístroje se nachází:

- Na typovém štítku
- V dokladech o dodání

#### Kde najdete informace o výrobku

1. Přejděte na [www.endress.com.](https://www.endress.com)

2. Vyhledávání na stránce (symbol lupy): Zadejte platné sériové číslo.

3. Hledat (lupa).

Struktura produktu se zobrazí ve vyskakovacím okně.

<span id="page-9-0"></span>4. Klikněte na přehled produktů.

 Otevře se nové okno. Zde vyplníte informace týkající se vašeho zařízení, včetně dokumentace k produktu.

## 4.3 Rozsah dodávky

Rozsah dodávky "kompaktní verze" zahrnuje:

- Kompaktní měřicí systém Smartec s integrovaným senzorem
- Sada svorkovnic
- Kompenzátor (pro verzi přístroje -\*GE1\*\*\*\*\*)
- Návod k obsluze BA00207C
- Pro verze s komunikací HART: Návod k obsluze pro výstup v provozu s PROFIBUS BA00212C
- Pro verze s rozhraním PROFIBUS:
	- Návod k obsluze pro výstup v provozu s PROFIBUS BA00213C
	- Konektor M12 (pro verzi přístroje -\*\*\*\*\*\*\*\*PF\*)

Rozsah dodávky "verze s odděleným převodníkem" zahrnuje:

- Převodník Smartec
- Indukční senzor CLS52 s neodnímatelným kabelem
- Sada svorkovnic
- Kompenzátor (pro verzi přístroje -\*GE1\*\*\*\*\*)
- Návod k obsluze BA00207C
- Pro verze s komunikací HART:

Návod k obsluze pro výstup v provozu s PROFIBUS BA00212C • Pro verze s rozhraním PROFIBUS:

- Návod k obsluze pro výstup v provozu s PROFIBUS BA00213C
- Konektor M12 (pro verzi přístroje -\*\*\*\*\*\*\*\*PF\*)

# <span id="page-10-0"></span>5 Montáž

## 5.1 Montážní požadavky

## 5.1.1 Orientace

Senzor musí být plně ponořený v médiu. Zamezte přítomnosti vzduchových bublinek v prostoru se senzorem.

![](_page_10_Figure_6.jpeg)

 *4 Orientace senzorů vodivosti*

Změny směru průtoku (za koleny potrubí) mohou způsobit turbulence v médiu. Senzor H nainstalujte ve vzdálenosti alespoň 1 m (3,3 ft) po směru průtoku za ohybem potrubí.

## 5.1.2 Nastavení na vzduch

Přístup musí být provozuschopný, tj. musí být připojeny napájení a senzor.

‣ Před montáží senzoru: Proveďte nastavení na vzduch. [→ 57](#page-56-0)

## 5.1.3 Vzdálenost od stěny

Vzdálenost mezi senzorem a vnitřní stěnou potrubí ovlivňuje přesnost měření.

Iontový proud v kapalině je ovlivňován stěnami v prostorově omezených podmínkách. Tento efekt je kompenzován tzv. instalačním faktorem. Instalační faktor lze ignorovat (f = 1,00), jestliže je vzdálenost od

stěny dostatečná (a > 15 mm, od DN 65).

Pokud je vzdálenost od stěny kratší, instalační faktor se zvyšuje v případě elektricky nevodivých potrubí (f > 1) a snižuje v případě elektricky vodivých potrubí (f < 1).

Postup pro vyhodnocení instalačního faktoru je popsán v části "Kalibrace".

![](_page_10_Figure_18.jpeg)

*a Vzdálenost od stěny*

![](_page_11_Figure_2.jpeg)

 *6 Vztah mezi instalačním faktorem f a vzdáleností od stěny a*

*1 Stěna elektricky vodivého potrubí*

*2 Stěna elektricky nevodivého potrubí*

## 5.1.4 Procesní připojení

#### Oddělená verze

![](_page_11_Figure_8.jpeg)

 *7 Procesní připojení pro CLS52, rozměry v mm (palcích)*

- *A Sanitární připojení DN 50 (DIN 11851)*
- *B SMS 2"*
- *C Spona 2" (ISO 2852)*
- *D Varivent N DN 40 až DN 125*

#### Připojení s klampem  $| \cdot |$

Pro upevnění senzoru se mohou používat plechové držáky i držáky z masivního materiálu. Plechové držáky mají nižší rozměrovou stabilitu, nerovné nosné plochy způsobující bodové zatížení a někdy ostré hrany, které mohou poškodit klamp.

Důrazně doporučujeme používat pouze držáky z masivního materiálu vzhledem k jejich vyšší rozměrové stabilitě. Držáky z masivního materiálu lze používat v celém specifikovaném rozsahu tlaku/teploty.

#### Kompaktní verze

![](_page_12_Figure_3.jpeg)

- *8 Procesní připojení pro kompaktní verzi, rozměry v mm (palcích)*
- *A Sanitární připojení DN 50 (DIN 11851)*
- *B SMS 2"*
- *C Spona 2" (ISO 2852)*
- *D Varivent N DN 40 až DN 125*
- Připojení s clampem  $\lceil \cdot \rceil$

Pro upevnění senzoru se mohou používat plechové držáky i držáky z masivního materiálu. Plechové držáky mají nižší rozměrovou stabilitu, nerovné nosné plochy způsobující bodové zatížení a někdy ostré hrany, které mohou poškodit clamp.

Důrazně doporučujeme používat pouze držáky z masivního materiálu vzhledem k jejich vyšší rozměrové stabilitě. Držáky z masivního materiálu lze používat v celém specifikovaném rozsahu tlaku/teploty.

## <span id="page-13-0"></span>5.2.1 Oddělená verze

Montáž převodníku na stěnu

![](_page_13_Figure_4.jpeg)

 *9 Montáž na zeď*

- 1. Hmoždinky do zdi a vruty zajišťuje zákazník. Vyvrtejte do zdi otvory a nasaďte vhodné hmoždinky.
- 2. Upevněte montážní desku k převodníku.
- 3. Namontujte desku společně s převodníkem na stěnu.

## Montáž převodníku na potrubí

K upevnění přístroje na vodorovné a svislé trubky nebo sloupky (max. Ø 60 mm (2,36")) potřebujete sadu pro montáž na sloupek. →  $\triangleq 74$ 

![](_page_14_Figure_2.jpeg)

- *10 Montážní sada odděleného provedení pro montáž na potrubí*
- 1. Odšroubujte předinstalovanou montážní desku.
- 2. Proveďte přídržné tyče montážní sady předvrtanými otvory v montážní desce a našroubujte montážní desku zpět na převodník.
- 3. Pomocí spony připevněte očko s převodníkem ke sloupku nebo potrubí.

![](_page_14_Figure_7.jpeg)

 *11 Namontovaný převodník*

#### Montáž senzoru

- 1. Před instalací do procesního připojení: Proveďte nastavení na vzduch.  $\rightarrow$   $\blacksquare$  11
- 2. Namontujte senzor přes procesní připojení.

![](_page_15_Figure_2.jpeg)

Senzor vyrovnejte tak, aby médium proudilo průtokovým otvorem senzoru ve směru proudění média. Použijte šipku na senzoru, která vám pomůže zarovnat přístroj.

![](_page_15_Figure_4.jpeg)

![](_page_15_Figure_5.jpeg)

- *a Odstup senzoru od stěny*
- *b Orientační šipka pro směr proudění*
- *c Směr proudění*
- *1 Montážní návarky*
- *2 Trubka*

#### 5.2.2 Kompaktní verze

#### Před montáží

▶ Proved'te nastavení senzoru na vzduch.  $\rightarrow \blacksquare$  11

Při používání kompaktního přístroje dodržujte limity pro teplotu média a okolí.→ ■ 76

- 1. Namontujte kompaktní přístroj přímo na hrdlo potrubí nebo hrdlo nádrže prostřednictvím procesního připojení senzoru.
- 2. Zvolte hloubku instalace senzoru v médiu tak, aby bylo těleso cívky zcela ponořeno v médiu.
- 3. Věnujte pozornost vzdálenosti od zdi.  $\rightarrow \blacksquare$  11

![](_page_16_Figure_2.jpeg)

Senzor vyrovnejte tak, aby médium proudilo průtokovým otvorem senzoru ve směru proudění média. Pro zarovnání použijte orientační šipku na mezikusu.

5. Utáhněte přírubu.

## Změna orientace pouzdra převodníku

![](_page_16_Figure_6.jpeg)

Odšroubujte kryt skříně.

<span id="page-17-0"></span>![](_page_17_Figure_2.jpeg)

Uvolněte šrouby modulu s elektronikou a opatrně vyjměte modul ze skříně.

![](_page_17_Figure_4.jpeg)

Povolte tři šrouby, dokud nebude možné otáčet pouzdrem.

- 4. Vyrovnejte pouzdro.
- 5. Znovu utáhněte šrouby. Zajistěte, aby nebyl překročen maximální točivý moment 1,5 Nm!
- 6. Vložte a namontujte skříňku elektroniky, poté vraťte a nainstalujte pouzdro.

## 5.3 Kontroly po montáži

1. Po dokončené instalaci překontrolujte, zda měřicí systém není poškozen.

- 2. Ujistěte se, že senzor je polohově vyrovnán v souladu se směrem průtoku média.
- 3. Ujistěte se, že role cívky senzoru je zcela smáčená do média.

# <span id="page-18-0"></span>6 Elektrické připojení

## 6.1 Požadavky na připojení

## **AVAROVÁNÍ**

#### Zařízení pod napětím!

Neodborné připojení může způsobit zranění nebo smrt!

- ‣ Elektrické zapojení smí provádět pouze pracovník s elektrotechnickou kvalifikací.
	- ‣ Odborný elektrotechnik je povinen si přečíst tento návod k obsluze, musí mu porozumět a musí dodržovat všechny pokyny, které jsou v něm uvedené.
	- ► Před zahájením prací spojených s připojováním se ujistěte, že žádný z kabelů není pod napětím.

## 6.2 Připojení měřicího přístroje

## LVAROVÁNÍ

#### Nebezpečí úrazu zásahem elektrického proudu!

‣ Napájecí napětí pro verze s napájením 24 V musí být v napájecím bodě izolováno od nebezpečných kabelů pod napětím pomocí dvojité nebo zesílené izolace.

## OZNÁMENÍ

#### Zařízení nemá vypínač

- ‣ V blízkosti zařízení na místě instalace musíte zajistit dostupnost chráněného jističe.
- ‣ Musí se jednat o vypínač nebo o jistič a je nutné ho označit jako jistič pro toto zařízení.

## 6.2.1 Elektrické vedení

Nebezpečí úrazu zásahem elektrického proudu!

‣ Ujistěte se, že do přístroje není přiváděna elektrická energie.

Chcete-li připojit převodník, postupujte podle následujících kroků:

- 1. Uvolněte 4 upevňovací šrouby na krytu skříně.
- 2. Odstraňte kryt pouzdra.
- 3. Odstraň rám krytu ze svorkovnic. Chcete-li to provést, vložte šroubovák podle do vybrání (A) a zatlačte jazýček dovnitř (B).
- 4. Proveďte kabely otevřenými kabelovými vývodkami do skříně podle přiřazení svorek v .
- 5. Připojte napájení podle přiřazení svorek v .
- 6. Připojte kontakt alarmu podle přiřazení svorek v .
- 7. Připojte funkční uzemnění (FE) podle výkresu, .
- 8. U oddělené verze: Připojte senzor podle přiřazení svorek v . V případě oddělené verze se senzor vodivosti připojuje přes vícežilový, stíněný kabel senzoru. Pokyny k zakončení vodičů jsou dodány společně s kabelem. K prodloužení měřicího kabelu použijte připojovací skříňku VBM (viz část "Příslušenství"). Maximální celková délka kabelu při prodloužení pomocí připojovací skříňky činí 55 m (180 ft.).
- 9. Utáhněte kabelové průchodky.

![](_page_19_Figure_2.jpeg)

 *13 Zobrazení otevřené skříně*

- 
- *1 Rám krytu 2 Odnímatelný modul s elektronikou*
- *3 Pojistka*
- *4 Svorky*
- *5 Ochranné zemnění*

![](_page_19_Figure_9.jpeg)

 *14 Uspořádání kabelových průchodek*

- 
- *1 Zaslepovací konektor, analogový výstup, binární vstup*
- 
- 
- 
- *5 Prvek pro kompenzaci tlaku PCE (filtr Goretex®) 5 Prvek pro kompenzaci tlaku PCE (filtr*
- *6 Kabelová vývodka pro připojení senzoru, Pg 9*
- *A Oddělená verze B Kompaktní verze*
	- *1 Zaslepovací konektor, analogový výstup, binární vstup*
- *2 Kabelový vstup pro kontakt alarmu 2 Kabelový vstup pro kontakt alarmu*
- *3 Kabelová průchodka pro napájení 3 Kabelová průchodka pro napájení*
- *4 Funkční uzemnění (FE) 4 Funkční uzemnění (FE)*
	- *Goretex®)*

![](_page_20_Figure_2.jpeg)

- *15 Elektrické připojení*
- *1 Stínění*
- *2 Alarm (poloha kontakt bez průchodu proudu)*
- *3 Pg 13.5*
- 
- *4 Zdroj napájení 5 Koaxiální kabel (RD)*
- *6 Nepoužito (BN)*
- *7 Pg 13.5*
- 
- *8 Senzor 9 Koaxiální kabel (WH)*
- *10 Stínění*

![](_page_21_Figure_2.jpeg)

6.2.2 Schéma zapojení

 *16 Elektrické připojení*

- *A Výstup signálu 1, vodivost F Senzor vodivosti*
- *B Výstup signálu 2, teplota G Senzor teploty*
- 
- *D Binární vstup 2 (MRS 1+2) I Zdroj napájení*
- *E Binární vstup 1 (přidržení / MRS 3+4)*

*MRS: vzdálené nastavení souboru parametrů (přepínání rozsahu měření)*

- 
- 
- *C Výstup pomocného napětí H Alarm (poloha kontakt bez průchodu proudu)*
	-

## 6.2.3 Připojení binárních vstupů

![](_page_22_Figure_3.jpeg)

 *17 Připojení binárních vstupů při používání externích kontaktů*

- *A Výstup pomocného napětí*
- *B Kontaktní vstupy D1 a D2*
- *S1 Externí bezproudý kontakt*
- *S2 Externí bezproudý kontakt*

## 6.2.4 Štítek svorkovnicového modulu

![](_page_22_Figure_10.jpeg)

 *18 Štítek svorkovnicového modulu pro Smartec*

- Přístroj má ochranu zařízení třídy I. Kovová skříň musí být připojena k ochrannému  $\mathbf{a}$  : zemnění.
	- Svorky označené NC nesmí být připojeny.
	- Na označené svorky nesmí být připojeny.

A0052998

![](_page_23_Figure_2.jpeg)

## 6.2.5 Struktura a zakončení měřicího kabelu

 *19 Struktura kabelu senzoru*

![](_page_23_Figure_5.jpeg)

 *20 Elektrické připojení senzoru v odděleném provedení*

*1 Kabel senzoru*

![](_page_23_Picture_8.jpeg)

 *21 Připojení stínění*

## Připojení měřicího kabelu

- 1. Protáhněte kabel kabelovou průchodkou do připojovacího prostoru.
- 2. Oddělte přibližně 3 cm opletu stínění a přehněte je zpět přes izolaci kabelu.
- 3. Nasaďte dodaný lisovací kroužek připojení stínění přes takto připravený oplet stínění a kroužek těsně uzavřete pomocí kleští.
- 4. Připojte žílu připojení stínění ke svorce se symbolem uzemnění.
- 5. Zbývající vodiče zapojte podle schématu zapojení.
- 6. Nakonec utáhněte kabelovou průchodku.

## <span id="page-24-0"></span>6.2.6 Alarmový kontakt

![](_page_24_Figure_3.jpeg)

- *22 Doporučené zapojení alarmového kontaktu pro případ selhání*
- *A Běžný provozní stav*
- *B Stav alarmu*

#### Běžný provozní stav Stav alarmu

Přístroj v provozu a bez přítomnosti chybového hlášení (LED alarmu nesvítí):

- Relé pod napětím
- Kontakt 42/43 sepnutý

Přítomno chybové hlášení (LED alarmu svítí červeně) nebo je přístroj vadný nebo je bez napájení (LED alarmu nesvítí):

- Relé bez napětí
- Kontakt 41/42 sepnutý

## 6.3 Kontrola po připojení

‣ Jakmile je elektrické připojení provedeno, proveďte následující kontroly:

![](_page_24_Picture_197.jpeg)

![](_page_24_Picture_198.jpeg)

# <span id="page-25-0"></span>7 Možnosti ovládání

## 7.1 Přehled možností obsluhy

## 7.1.1 Možnosti ovládání

Převodník lze ovládat následujícími způsoby:

- V místě provozu pomocí klávesnice
- Prostřednictvím rozhraní HART (volitelně, s příslušnou verzí objednávky) s následujícími prvky:
	- Přenosný terminál HART
	- Počítač s modemem HART a softwarovým balíčkem Fieldcare
- Prostřednictvím PROFIBUS PA/DP (volitelně, s příslušnou verzí objednávky) pomocí počítače s odpovídajícím rozhraním a softwarovým balíčkem Fieldcare nebo prostřednictvím programovatelného logického kontroléru (PLC).

Ohledně ovládání prostřednictvím protokolů HART nebo PROFIBUS PA/DP si přečtěte  $| \cdot |$ příslušné části v doplňkovém návodu k obsluze:

- PROFIBUS PA/DP, provozní komunikace s Smartec S CLD132, BA 213C/07
- HART®, provozní komunikace s Smartec S CLD132, BA 212C/07

Následující část vysvětluje pouze ovládání prostřednictvím kláves.

## 7.1.2 Zobrazovací a ovládací prvky

#### LED displej

![](_page_25_Picture_210.jpeg)

## Displej s kapalnými krystaly

![](_page_25_Figure_19.jpeg)

#### *23 Displej s kapalnými krystaly*

- *1 Indikátor režimu měření (běžný provoz)*
- *2 Indikátor režimu kalibrace*
- *3 Indikátor dokončení kalibrace*
- *4 Indikátor režimu nastavení (konfigurace)*
- *5 Indikátor režimu "Přidržení měřené hodnoty" (proudové výstupy zůstávají v definovaném stavu)*
- *6 Indikátor příjmu signálu pro přístroj s funkcí komunikace*
- *7 Indikátor provozního stavu relé: neaktivní, aktivní*
- *8 V režimu měření: měřená proměnná v režimu nastavení: nastavená proměnná*
- *9 Indikátor funkčního kódu*
- *10 V režimu měření: sekundární měřená hodnota v režimu nastavení/kalibrace: např. nastavená hodnota*
- *11 Indikátor manuální/automatické kompenzace teploty*
- *12 Indikátor "Chyba"*
- *13 Během kalibrace bliká symbol senzoru*
- *14 V režimu měření: hlavní měřená hodnota v režimu nastavení/kalibrace: např. parametr*

#### Ovládací prvky

Ovládací prvky jsou zakryty krytem skříně. Displej a LED kontrolky alarmu jsou viditelné přes okénko průzoru. Pro účely ovládání přístroje uvolněte čtyři šrouby a otevřete kryt skříně.

![](_page_26_Figure_11.jpeg)

 *24 Displej a klávesy*

- *1 Displej LCD pro zobrazení měřených hodnot a konfiguračních údajů*
- *2 LED pro funkci alarmu*
- *3 Pole pro uživatelem definované informace*
- *4 Čtyři ovládací klávesy pro kalibraci a nastavení přístroje*

## <span id="page-27-0"></span>7.2 Přístup k menu obsluhy přes místní displej

![](_page_27_Figure_3.jpeg)

## 7.2.1 Koncepce obsluhy

 *25 Provozní režimy*

Pokud se žádná klávesa v režimu nastavení nestiskne po dobu přibližně 15 minut, přístroj se automaticky vrátí do režimu měření. Případně aktivní přidržení hodnoty (přidržení hodnoty během nastavování) se zruší.

#### Přístupové kódy

Všechny přístupové kódy jsou stanoveny pevně a nelze je upravovat. Když si přístroj vyžádá přístupový kód, rozlišuje mezi různými kódy.

- Klávesa CAL + kód 22: přístup k menu Kalibrace a Korekce
- Klávesa ENTER + kód 22: přístup k menu pro parametry, které umožňují provádět nastavení přístroje a úpravy specifických uživatelských nastavení
- Klávesy PLUS + ENTER současně (min. 3 s): uzamknout klávesnici
- Klávesy CAL + MINUS současně (min. 3 s): odemknout klávesnici
- Klávesa CAL nebo ENTER key + jakýkoli kód: přístup k režimu čtení, tj. všechna nastavení lze zobrazovat, ale nikoli upravovat.

#### Struktura menu

Funkce nastavení a kalibrace jsou uspořádané do skupin funkcí.

- V režimu nastavení vyberete skupinu funkcí pomocí kláves PLUS a MINUS.
- V samotné skupině funkcí přepínáte mezi jednotlivými funkcemi pomocí klávesy ENTER.
- V rámci dané funkce volíte požadovanou volitelnou možnost pomocí kláves PLUS a MINUS nebo pomocí těchto kláves můžete upravovat nastavení. Poté potvrďte a pokračujte stiskem klávesy ENTER.
- Současným stiskem kláves PLUS a MINUS (funkce Escape) opustíte programování (návrat do hlavního menu).
- Opětovným současným stiskem kláves PLUS a MINUS přepněte do režimu měření.
- Pokud se upravené nastavení nepotvrdí stiskem klávesy ENTER, zůstane zachováno původní nastavení.

Přehled struktury menu je uvedeno v dodatku k tomuto návodu k obsluze.

![](_page_28_Figure_11.jpeg)

#### *26 Struktura menu*

- *1 Funkce (výběr parametrů, zadávání čísel)*
- *2 Skupiny funkcí, zpět a vpřed se posouváte pomocí kláves PLUS a MINUS*
- *3 Mezi jednotlivými funkcemi se přesouváte pomocí klávesy ENTER*

#### Funkce přidržení: "Zamrznutí" výstupů

- Nastavení funkce přidržení naleznete ve skupině funkcí "Servis".
- Během přidržení všechny kontakty přijmou klidový stav.
- Aktivní funkce přidržení má přednost před všemi ostatními automatickými funkcemi.
- Při každém přidržení hodnoty se složka I kontroléru nastaví na "0".
- $\bullet$  Případná prodleva alarmu se resetuje na "0".
- Tuto funkci lze rovněž aktivovat externě přes vstup přidržení hodnoty (viz schéma zapojení; binární vstup 1).
- Ruční přidržení hodnoty (pole S3) zůstává aktivní dokonce i po výpadku napájení.

# <span id="page-29-0"></span>8 Uvedení do provozu

## 8.1 Instalace a kontrola funkce

## LVAROVÁNÍ

## Nesprávné připojení, nesprávné napájecí napětí

Nebezpečí ohrožení osob a chybné funkce zařízení

- ‣ Zkontrolujte, zda všechna připojení byla provedena správně podle schématu zapojení.
- ‣ Ujistěte se, že napájecí napětí odpovídá napětí uvedenému na typovém štítku.

# 8.2 Zapnutí měřicího přístroje

Po zapnutí přístroje vykoná autotest a poté přejde do režimu měření.

Pokud je přístroj v režimu měření, nakonfigurujte jej podle pokynů v části "Rychlé nastavení". Hodnoty nastavené uživatelem zůstávají zachovány dokonce i v případě výpadku napájení.

K dispozici jsou následující funkční skupiny (funkční skupiny, které jsou dostupné pouze s upgradem funkcí, jsou příslušně označeny):

#### Režim nastavení

- NASTAVENÍ 1 (A)
- NASTAVENÍ 2 (B)
- PROUDOVÝ VÝSTUP (O)
- $\blacksquare$  ALARM  $(F)$
- KONTROLA (P)
- RELÉ (R)
- TABULKA ALFA (T)
- MĚŘENÍ KONCENTRACE (K)
- SERVIS (S)
- $\blacksquare$  SERVIS E+H (E)
- ROZHRANÍ (I)
- TEPLOTNÍ KOEFICIENT (D)
- $\blacksquare$  MRS  $(M)$

## Režim kalibrace

KALIBRACE (C)

![](_page_29_Figure_29.jpeg)

- *27 Informace na displeji pro uživatele*
- *A Pozice funkce ve funkční skupině*
- *B Doplňkové informace*

![](_page_30_Figure_2.jpeg)

Abyste měli možnost snazšího výběru a vyhledávání skupin funkcí a funkcí, u každé funkce se zobrazuje kód pro příslušné pole  $\rightarrow$  27.

Struktura tohoto kódu je zobrazena v →  $\blacksquare$  28. Skupiny funkcí jsou označeny písmeny v prvním sloupci (viz názvy skupin funkcí). Funkce v rámci jednotlivých skupin se zobrazuje ve vzestupném pořadí po řádcích a sloupcích.

#### *28 Kód funkce*

Podrobné vysvětlení skupin funkcí dostupných v převodníku naleznete v části  $\vert$  -  $\vert$ "Nastavení přístroje".

#### Tovární nastavení

Při prvním zapnutí přístroje se u všech funkcí nastaví jejich tovární nastavení. V následující tabulce je uveden přehled nejdůležitějších nastavení.

Všechna ostatní tovární nastavení jsou uvedena v popisu jednotlivých skupin funkcí v části "Nastavení systému" (tovární nastavení je zvýrazněno tučným písmem).

![](_page_30_Picture_187.jpeg)

\* s příslušnou verzí

# <span id="page-31-0"></span>8.3 Nastavení měřicího přístroje

## 8.3.1 Rychlé nastavení

Po zapnutí musíte provést určitá nastavení ke konfiguraci nejdůležitějších funkcí převodníku, jež jsou nezbytné pro správné měření. Příklad tohoto je uveden v následující části.

![](_page_31_Picture_255.jpeg)

![](_page_32_Picture_349.jpeg)

![](_page_33_Picture_283.jpeg)

Před instalací indukčního senzoru proveďte nastavení na vzduch. Další informace jsou uvedeny v části "Kalibrace".

V následujících částech jsou popsány veškeré funkce přístroje.

## 8.3.2 NASTAVENÍ 1 (vodivost/koncentrace)

Ve skupině funkcí NASTAVENÍ 1 můžete měnit nastavení pro režim měření a senzor.

Veškerá nastavení v tomto menu jste již provedli během počátečního uvedení do provozu. Tato nastavení však můžete kdykoli změnit.

![](_page_34_Picture_287.jpeg)

![](_page_35_Picture_199.jpeg)

## 8.3.3 Nastavení 2 (teplota)

Kompenzace teploty se musí provádět pouze v režimu vodivosti (výběr v poli A1).

Teplotní koeficient specifikuje změnu vodivosti na každý stupeň změny teploty. Závisí na chemickém složení roztoku i na samotné teplotě.

Pro záznam závislosti jsou k dispozici 4 typy kompenzací:

#### Lineární kompenzace teploty

Změna mezi dvěma teplotními body se považuje za konstantní, tj. α = konst. Hodnotu α lze u lineární kompenzace upravovat. Referenční teplotu lze upravovat v poli B7. Tovární nastavení je 25 °C.

![](_page_35_Figure_9.jpeg)

 *29 Lineární kompenzace teploty*

*\* Nekompenzovaná vodivost*
#### Kompenzace NaCl

V případě kompenzace NaCl (podle IEC 60746) je v přístroji uložena nelineární křivka specifikující vztah mezi teplotním koeficientem a teplotou. Tato křivka je platná pro nízké koncentrace přibližně do 5 % NaCl.

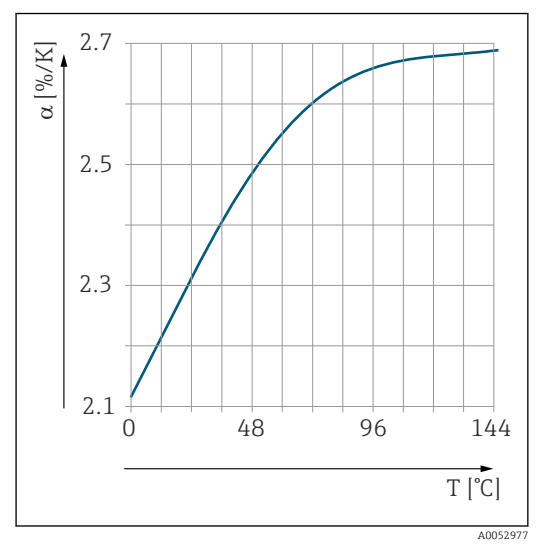

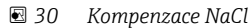

#### Kompenzace teploty s tabulkou

Pro přístroj s balíčkem Plus je možné zadat tabulku teplotních koeficientů α jako funkci teploty. Následující údaje o vodivosti měřeného média jsou potřeba k využití funkce tabulky alfa pro kompenzaci teploty:

Páry hodnot tvořené teplotou T a vodivostí κ s:

- $\bullet$  K(T<sub>0</sub>) pro referenční teplotu T<sub>0</sub>;
- κ(T) pro teploty vyskytující se v procesu.

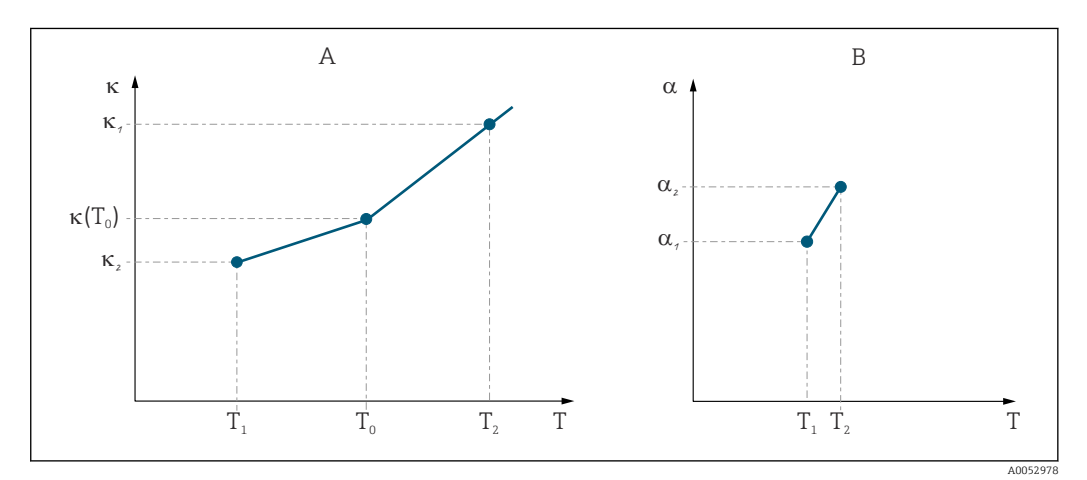

 *31 Vyhodnocení teplotního koeficientu*

*A Požadované údaje*

*B Vypočítané hodnoty α*

Pro výpočet hodnot α pro teploty relevantní pro proces použijte následující vzorec.

$$
\alpha = \frac{100\%}{\kappa(T_0)} \cdot \frac{\kappa(T) - \kappa(T_0)}{T - T_0}; T \neq T_0
$$

Zadejte páry hodnot α-T získané tímto způsobem do polí T4 a T5 v rámci skupiny funkcí TABULKA ALFA.

#### Skupina funkcí NASTAVENÍ 2

Tuto skupinu funkcí používejte k provádění změn nastavení pro měření teploty.

A0009162

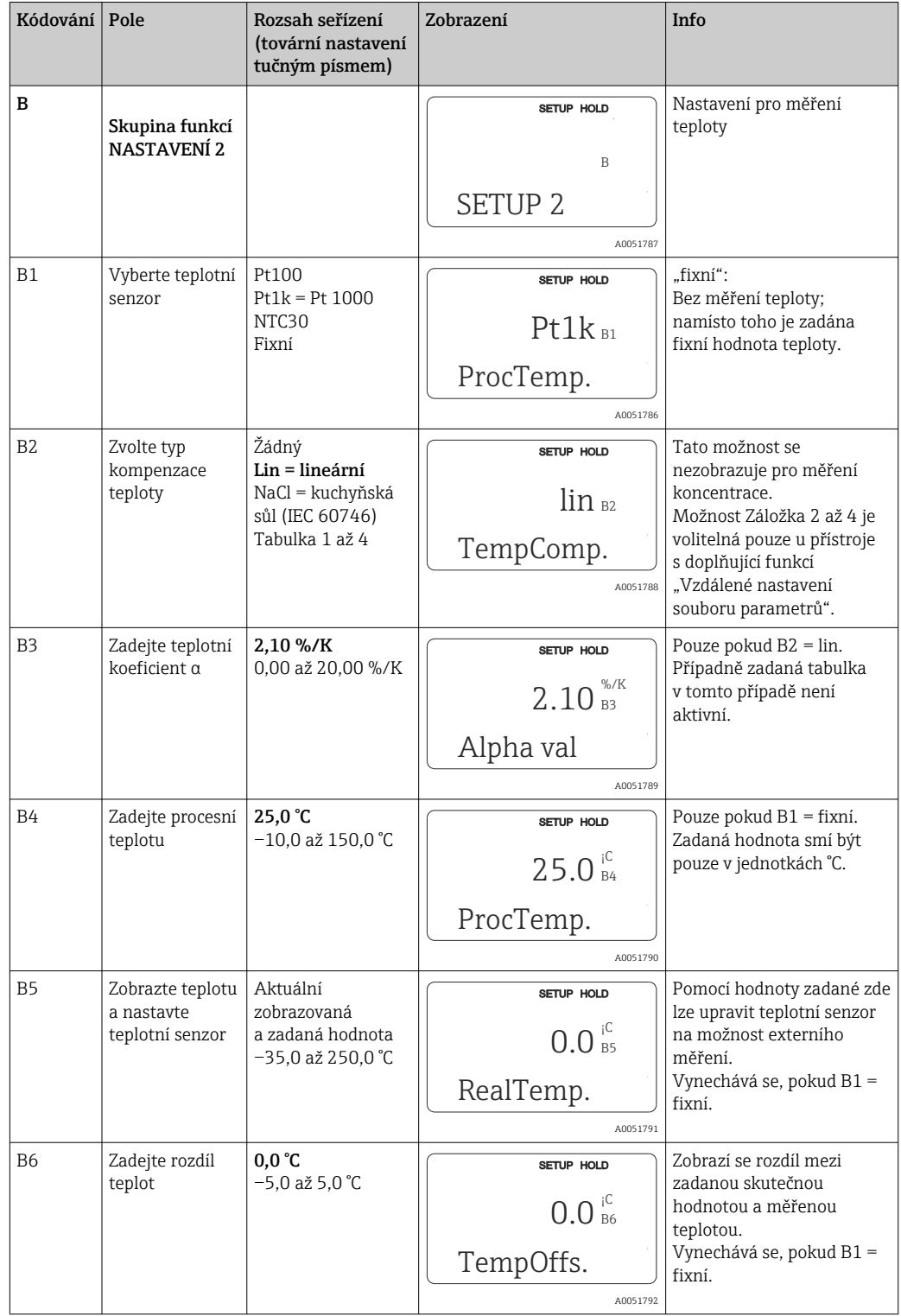

Veškerá nastavení pro tuto skupinu funkcí jste již provedli během počátečního uvedení do provozu. Zvolené hodnoty však můžete kdykoli změnit.

# 8.3.4 Proudové výstupy

Jednotlivé výstupy se nastavují ve skupině funkcí PROUDOVÝ VÝSTUP. Dále můžete rovněž simulovat hodnotu proudového výstupu (O2 (2)) za účelem kontroly proudových výstupů.

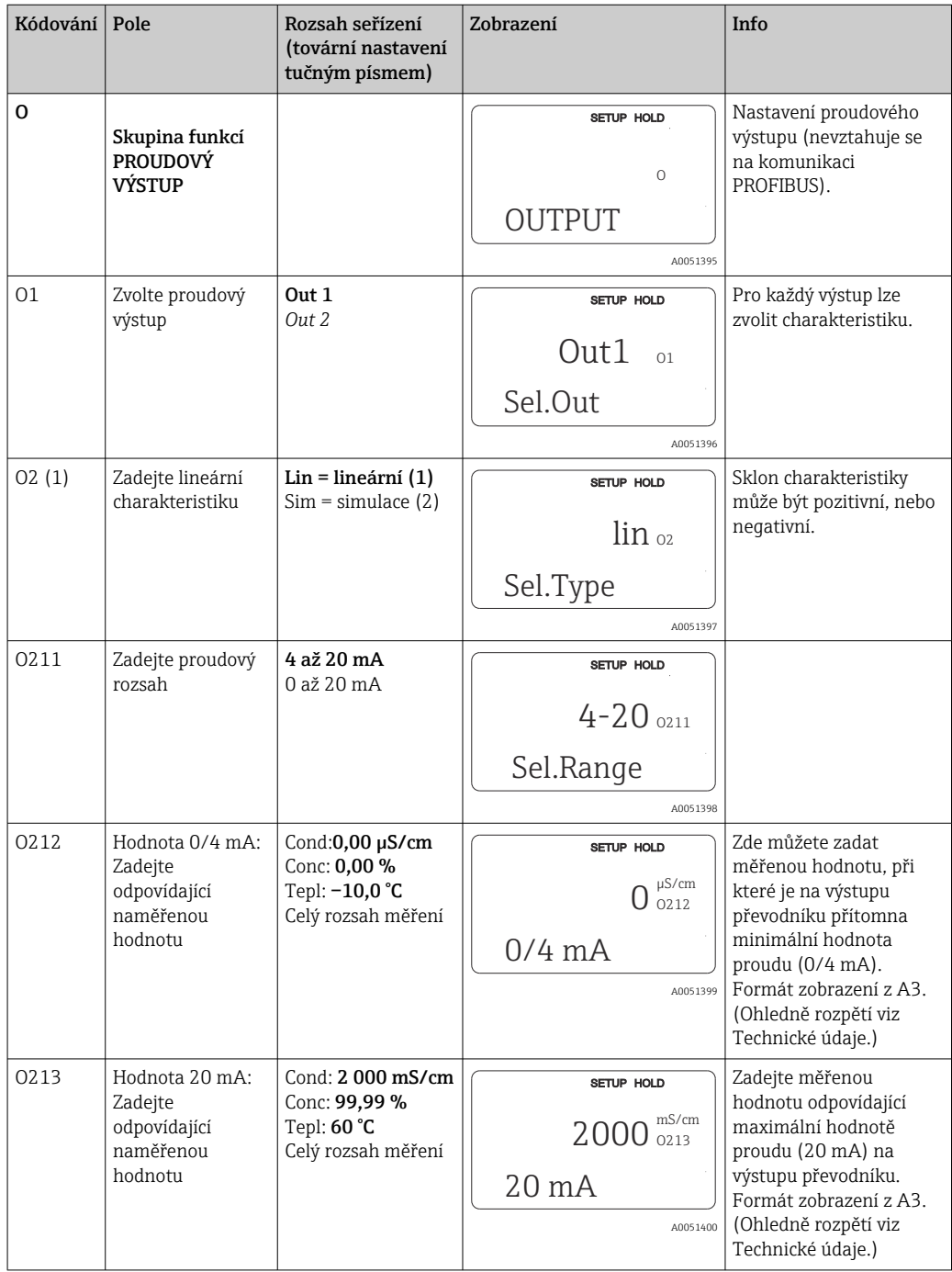

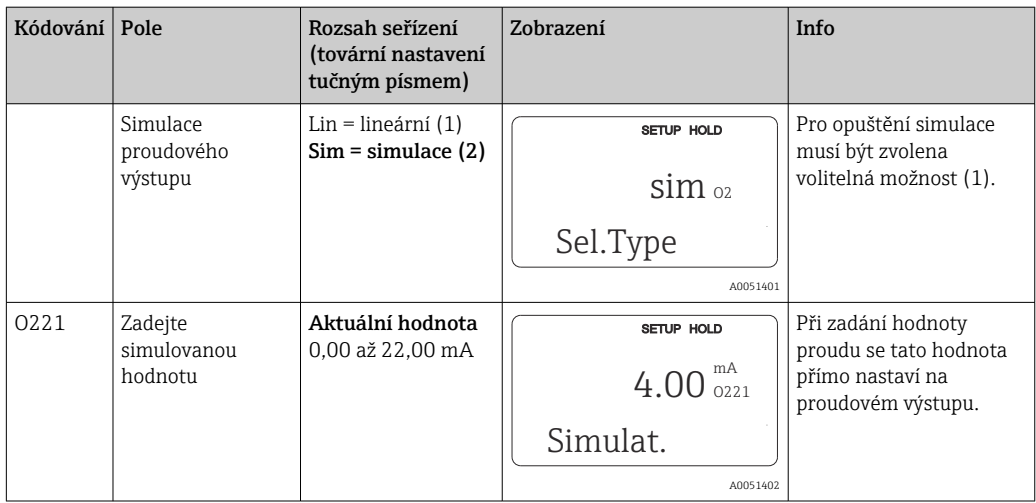

## 8.3.5 Alarm

Skupinu funkcí "Alarm" můžete používat k definování různých alarmů a nastavení výstupních kontaktů.

Každou jednotlivou chybu lze definovat jako efektivní, nebo neefektivní (na kontaktu, nebo v podobě chybového proudu).

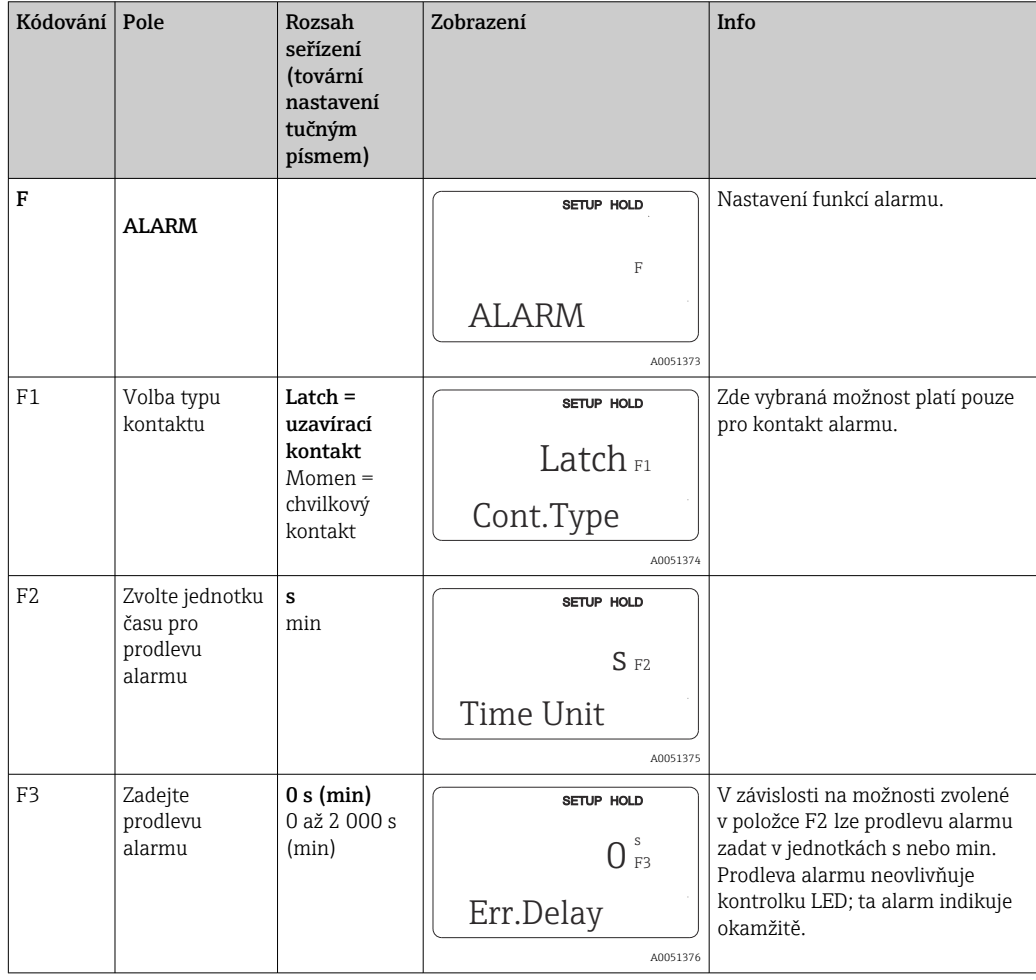

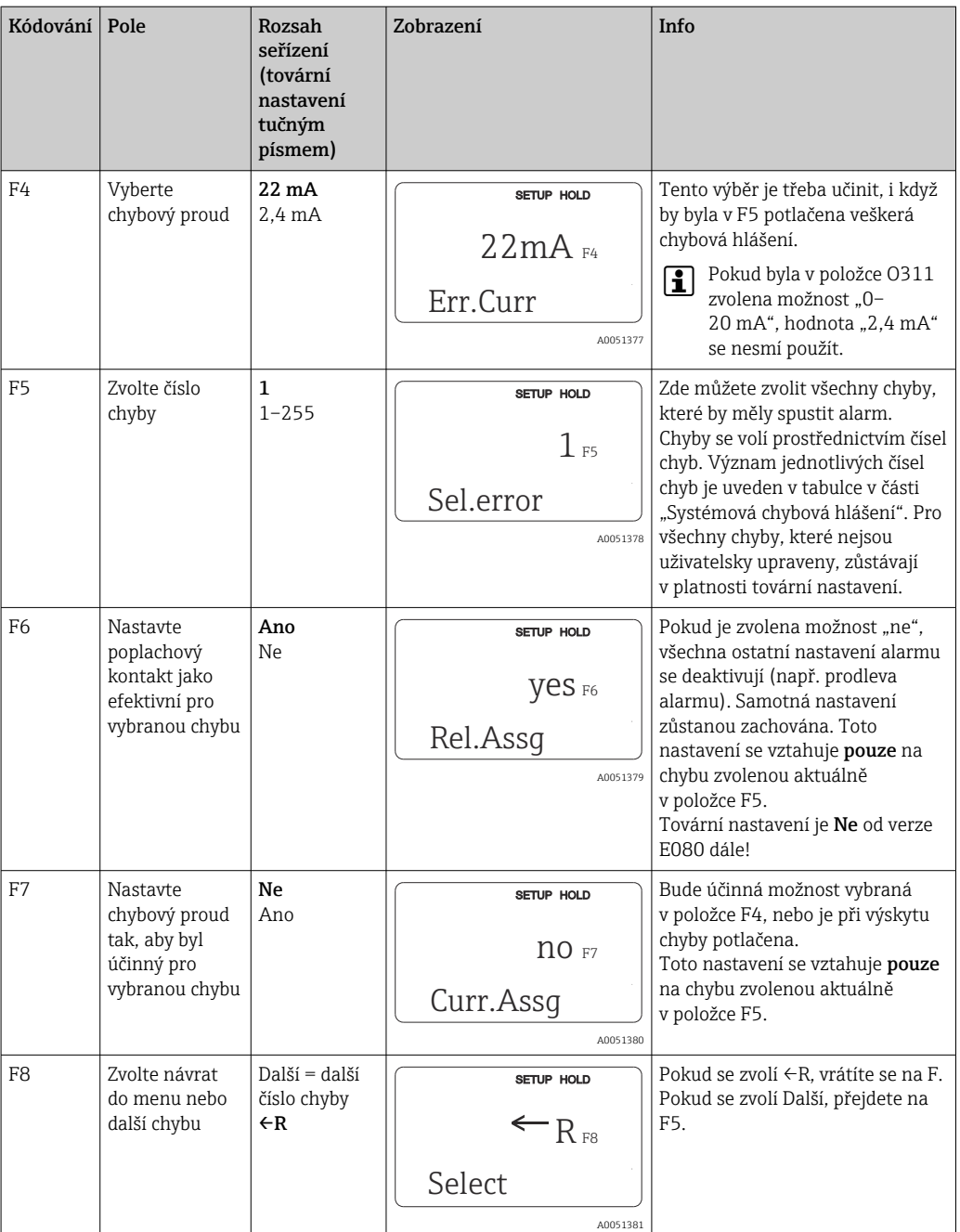

## 8.3.6 Kontrola

### Alarm PCS (systém procesní kontroly)

Alarm PCS je volitelně k dispozici pouze u přístroje se vzdáleným nastavením souboru parametrů. Tuto funkci lze používat ke kontrole přítomnosti odchylek měřeného signálu. Jestliže měřený signál zůstává po určitou dobu konstantní (přes několik naměřených

hodnot), generuje se alarm. Tento typ chování senzoru může být způsoben kontaminací, přerušením kabelového obvodu nebo podobnými příčinami.

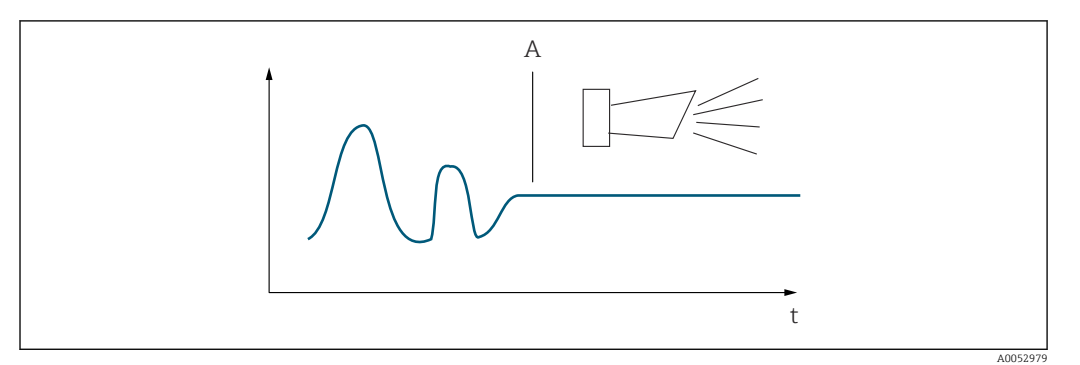

 *32 Alarm PCS (kontrola za provozu)*

*A Konstantní měřený signál = alarm se generuje po uplynutí času alarmu PCS*

Aktivní alarm PCS se automaticky zruší, jakmile se měřený signál změní.

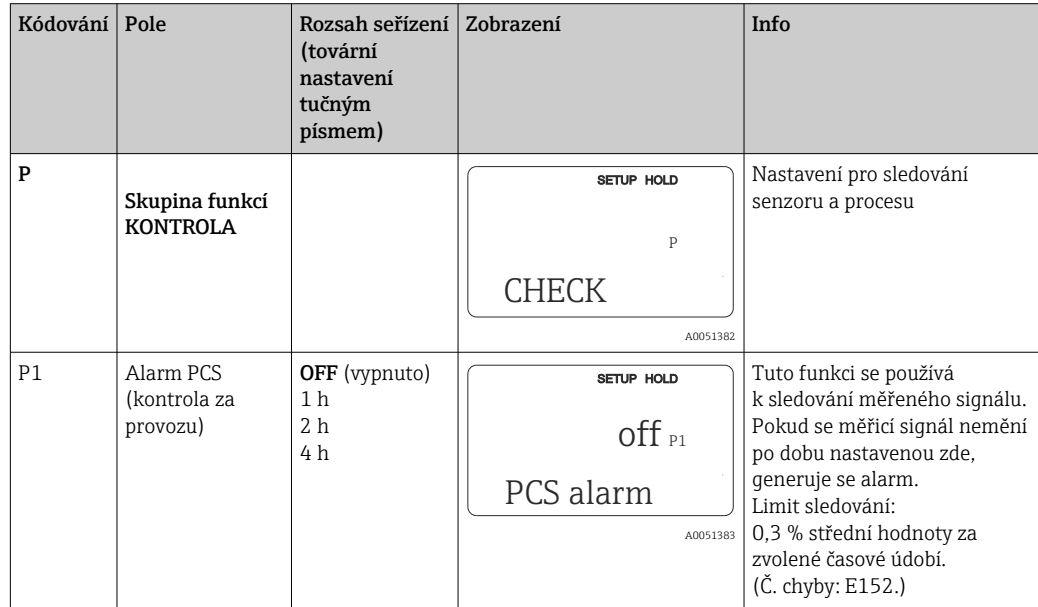

## 8.3.7 Nastavení relé

U přístroje se vzdáleným nastavením souboru parametrů jsou tři možnosti pro nastavení relé (výběr v poli R1):

### • Alarm

Relé uzavírá kontakt 41/42 (bezproudý, bezpečný stav), jakmile se vyskytne alarm a jestliže nastavení ve sloupci "Chybový signalizační kontakt" zní "Ano". Tato nastavení lze měnit podle potřeby (pole F5 a násl.).

• Mez

Relé spíná kontakt 42/43 pouze tehdy, pokud dojde k překročení, resp. nedosažení některé z definovaných limitních hodnot (), ale nikoli při výskytu alarmu.

 $\blacksquare$  Alarm + limit

Relé spíná kontakt 41/42 při výskytu alarmu. Když dojde k překročení limitní hodnoty, relé spíná tento kontakt pouze tehdy, pokud je chyba E067 nastavena na "Ano" během přiřazování relé (pole F6).

Viz stavy spínače v ohledně grafického vyjádření stavů kontaktu relé.

- Když se měřené hodnoty zvyšují (funkce maxima), relé přechází do stavu alarmu (limit překročen) v okamžiku t2 po překročení bodu zapnutí (t1) a po uplynutí prodlevy odezvy  $(t2 - t1)$ .
- Když se měřené hodnoty snižují, relé se vrátí do normálního stavu, když měřená hodnota poklesne pod bod vypnutí a jakmile uplyne prodleva odpadnutí kontaktu (t4 − t3).
- Pokud jsou prodlevy odezvy a odpadnutí kontaktu nastaveny na 0 s, body zapnutí a vypnutí tvoří rovněž přepínací body kontaktů. Stejná nastavení lze také použít pro minimální funkci, a to stejným postupem jako pro maximální funkci.

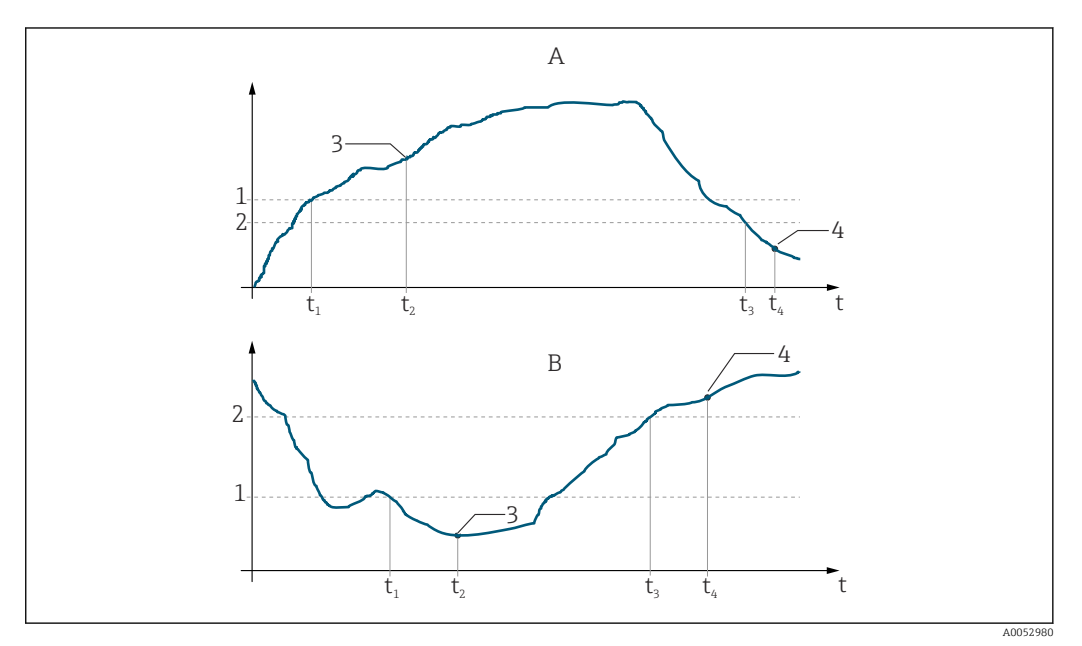

 *33 Vztah mezi body zapnutí a vypnutí a prodlevami odezvy a odpadnutí kontaktu*

- *A Bod sepnutí > bod vypnutí: funkce maxima*
- *B Bod zapnutí < bod vypnutí: funkce minima*
- *1 Hodnota zapnutí*
- *2 Bod vypnutí*
- *3 Kontakt sepnutý*
- *4 Kontakt rozpojený*

#### Skupina funkcí Relé

Funkce označené kurzívou nejsou podporovány základní verzí přístroje.

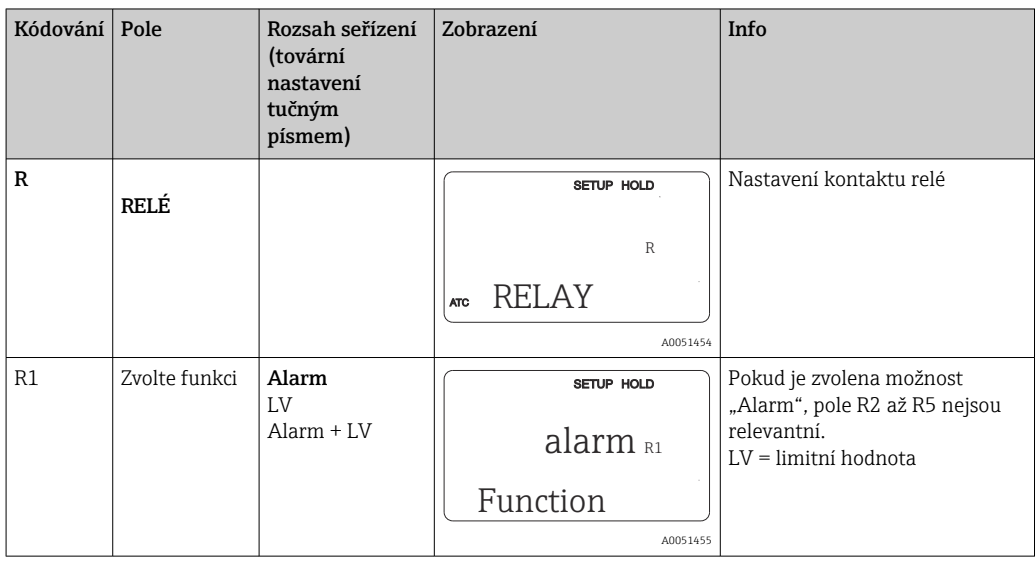

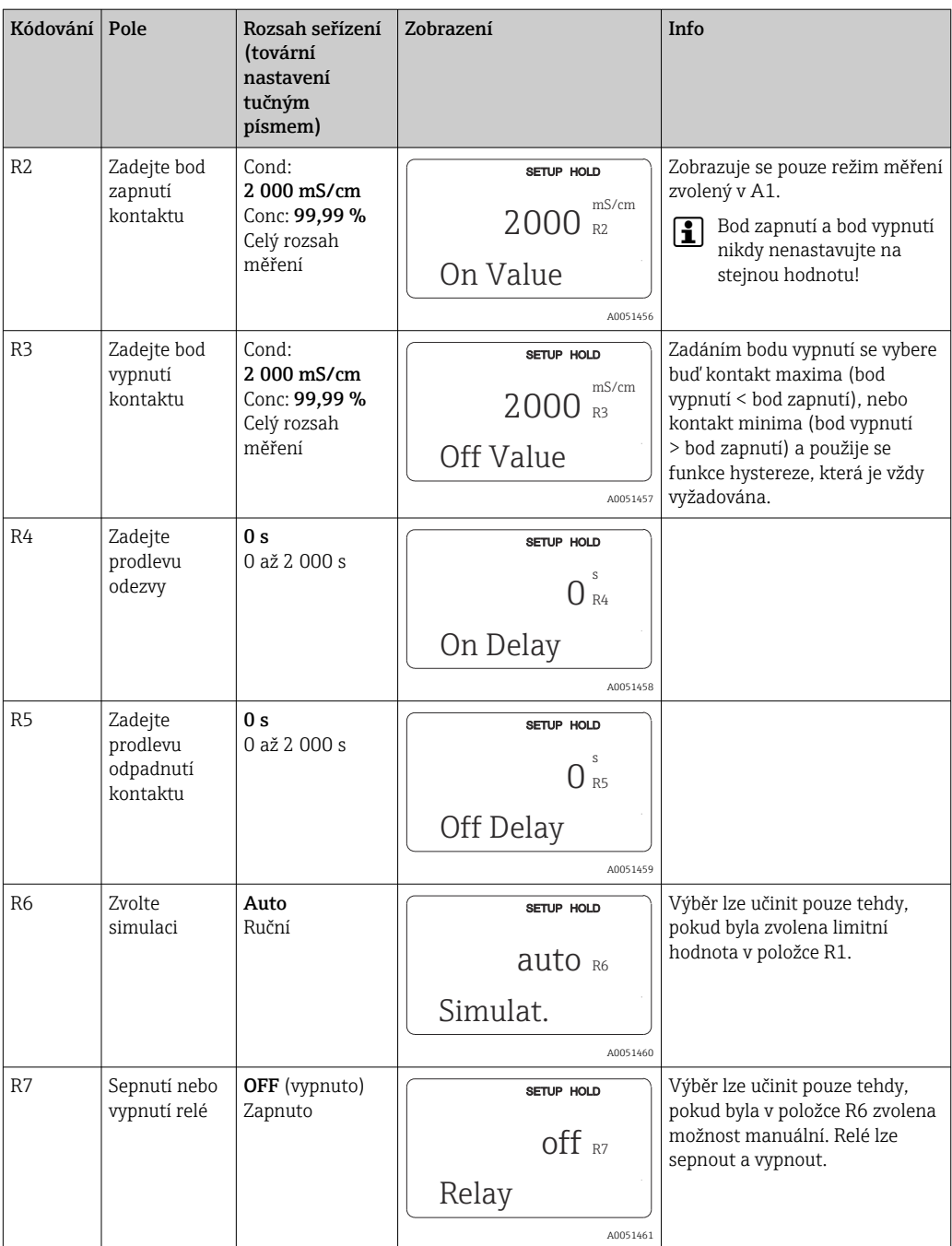

# 8.3.8 Kompenzace teploty s tabulkou

Pomocí této skupiny funkcí můžete provádět kompenzaci teploty s tabulkou (pole B2 ve skupině funkcí NASTAVENÍ 2).

Zadejte páry hodnot α-T do polí T5 a T6.

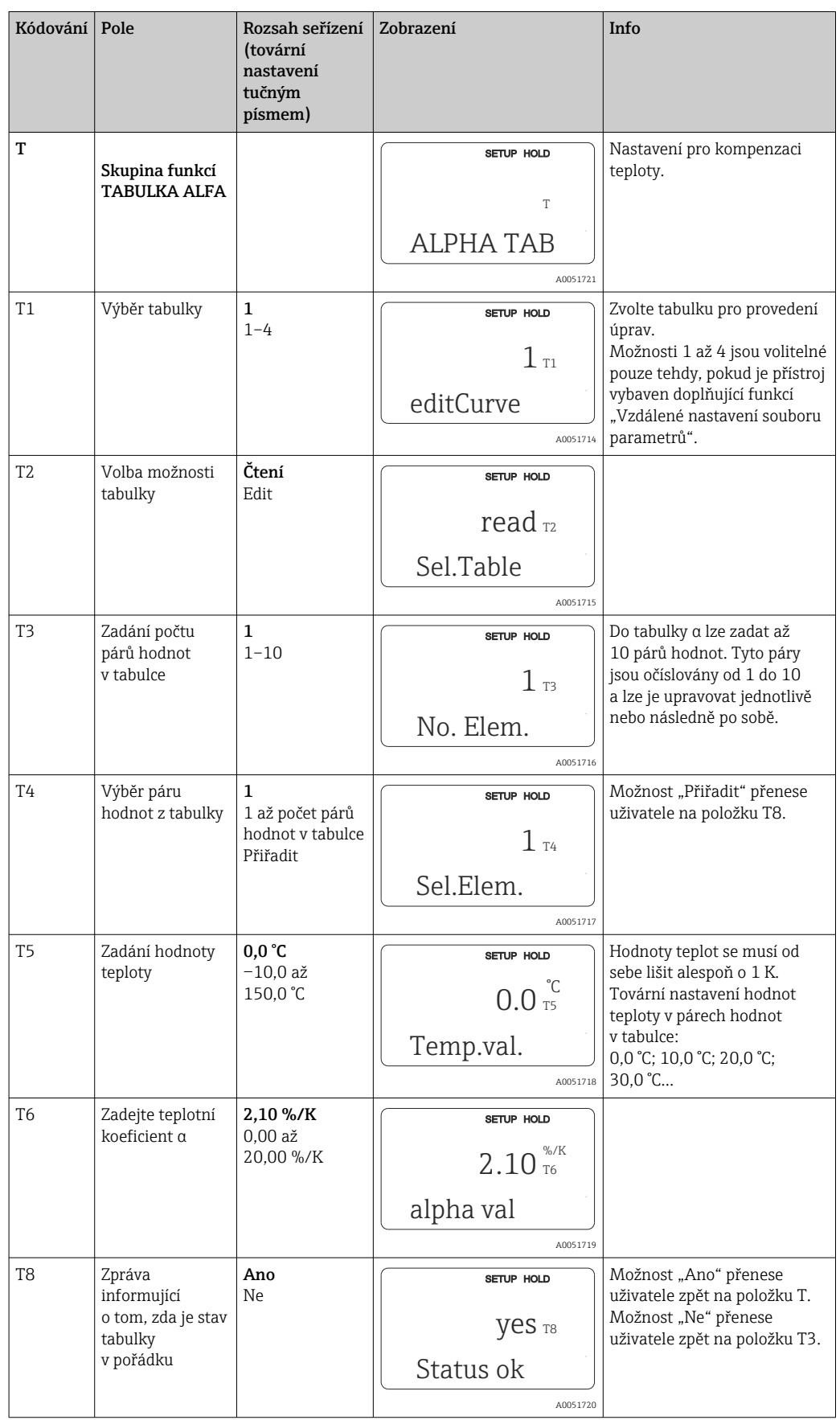

## 8.3.9 Měření koncentrace

Převodník může přepočítat hodnoty vodivosti na hodnoty koncentrace. K tomuto účelu se nejprve provozní režim nastaví na měření koncentrace (viz pole A1).

Do měřicího přístroje musíte zadat základní údaje, na jejichž základě se má koncentrace počítat. Pro nejběžnější látky jsou požadované údaje již uloženy ve vašem přístroji. Látky se vybírají v poli K1.

Pokud chcete vyhodnotit koncentraci vzorku, který v přístroji není uložen, potřebujete znát charakteristiku vodivosti daného média. Ty lze nalézt buď v technických údajích média, nebo je lze určit.

- 1. Vytvořte vzorky média v koncentracích, které se vyskytují v procesu.
- 2. Změřte nekompenzovanou vodivost těchto vzorků při teplotách, které se rovněž vyskytují v procesu. Abyste získali nekompenzovanou vodivost, stiskněte několikrát tlačítko PLUS v režimu měření (viz část "Funkce kláves") nebo deaktivujte kompenzaci teploty (Nastavení 2, pole B2).
	- V případě proměnlivých procesních teplot:

Za tímto účelem je nutné měřit vodivost vzorků pro minimálně dvě teploty (nejlépe pro minimální a maximální teplotu procesu). Hodnoty teplot u různých jednotlivých vzorků musí být v každém případě identické. Teploty se od sebe musí lišit alespoň o 0,5 °C.

Nejméně dva vzorky o různých koncentracích, v každém případě vyhodnocené při dvou různých teplotách, jsou potřeba, protože převodník potřebuje mít alespoň čtyři body v tabulce (tyto musí zahrnovat minimální a maximální hodnoty koncentrace).

• V případě konstantních procesních teplot: Změřte vzorky různých koncentrací při této teplotě. Jsou vyžadovány alespoň dva vzorky.

Kvalita naměřených dat by měla odpovídat čtyřem tabulkám níže.

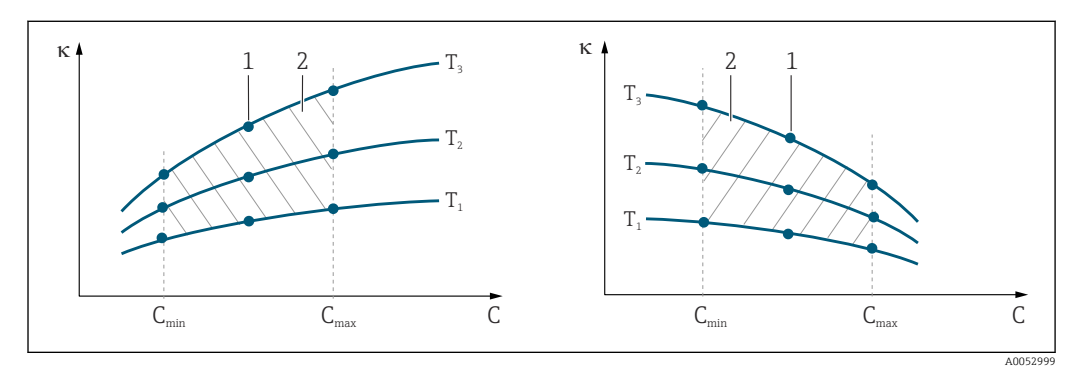

 *34 Příklad měřených dat pro proměnlivé teploty*

- *κ Vodivost*
- *C Koncentrace*
- *T Teplota*
- *1 Místo měření*
- *2 Rozsah měření*

A0053001

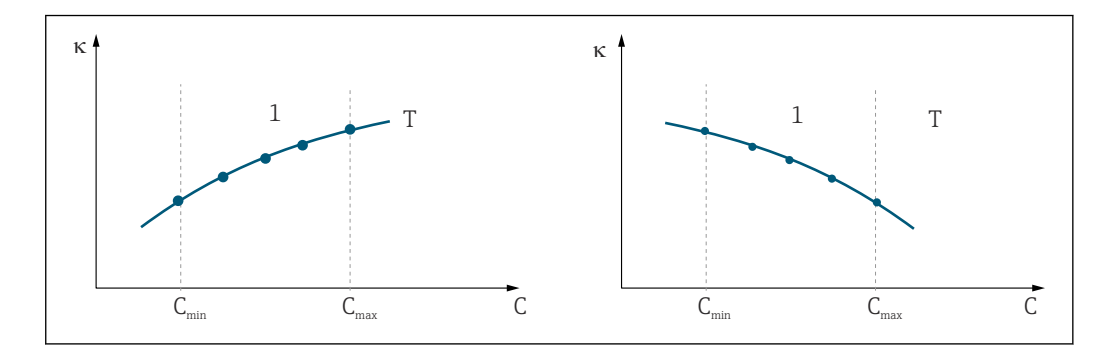

 *35 Příklad měřených dat pro konstantní teploty*

- *κ Vodivost*
- *C Koncentrace*
- *T Konstantní teplota*
- *1 Rozsah měření*
- Charakteristické křivky získané z daných míst měření  $|\mathbf{f}|$ musí stoupat nebo klesat velmi monotónně v rozsahu procesních podmínek, tj. neměly by se na nich vyskytovat žádná maxima ani minima nebo úseky s konstantním chováním. Profily křivek znázorněné naproti proto nejsou přípustné.

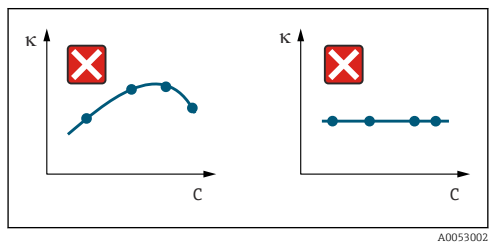

 *36 Nepřípustné profily křivek*

- *κ Vodivost*
- *C Koncentrace*

#### Zadávání hodnot

Zadejte tři charakteristické hodnoty pro každý měřený vzorek do polí K6 až K8 (trojice hodnot pro vodivost, teplotu a koncentraci).

- Proměnlivá procesní teplota:
	- Zadejte alespoň čtyři potřebné trojice hodnot.
- Konstantní procesní teplota: Zadejte alespoň dvě potřebné trojice hodnot.
- Pokud měřené hodnoty vodivosti a teploty v měřicím provozu leží mimo hodnoty  $\vert$  -  $\vert$ zadané do tabulky koncentrací, přesnost měření koncentrace se významně sníží a zobrazí se chybové hlášení E078 nebo E079. Proto při vyhodnocování charakteristických křivek berte do úvahy limitní hodnoty procesu. Pokud zadáte navíc další trojici hodnot 0 μS/cm a 0 % pro každou použitou teplotu, když charakteristická křivka roste, můžete od začátku rozsahu měření pracovat s dostatečnou přesností a bez zobrazení chybového hlášení.
	- Kompenzace teploty při měření koncentrace se provádí automaticky na základě údajů zadaných v tabulkách. Proto zde není aktivní koeficient teploty zadaný v položce "Nastavení 2".

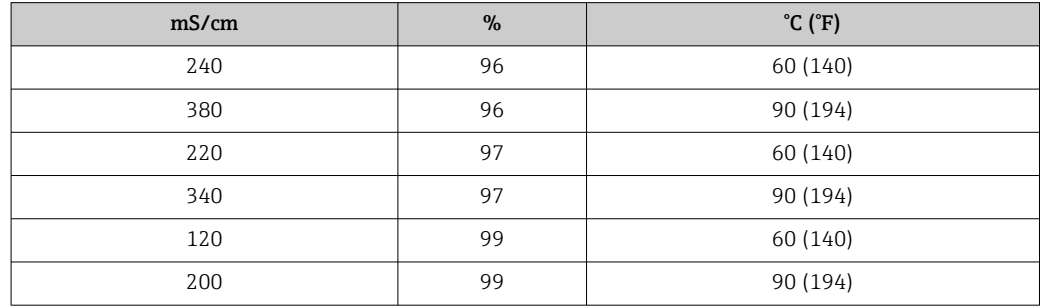

### Skupina funkcí koncentrace

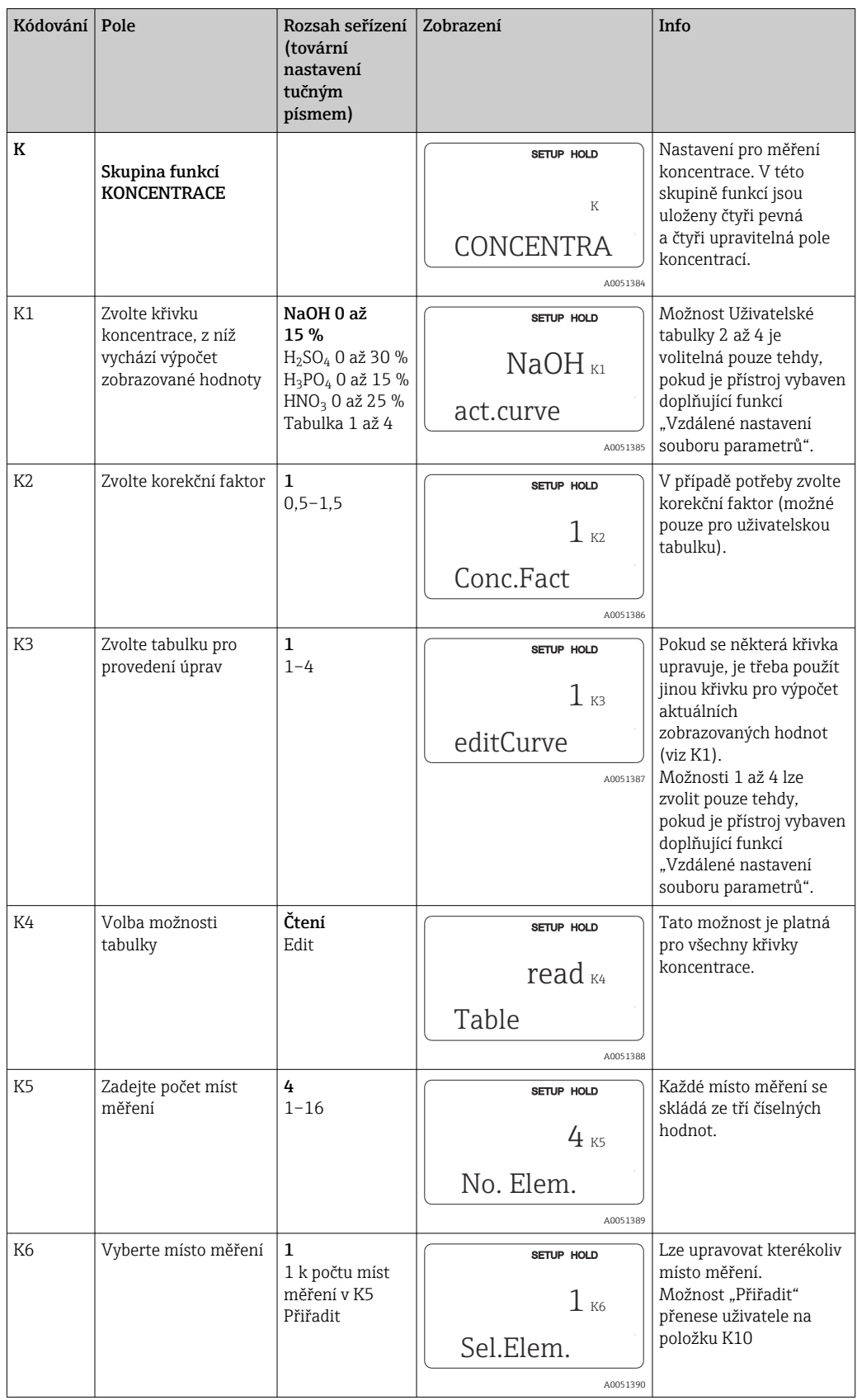

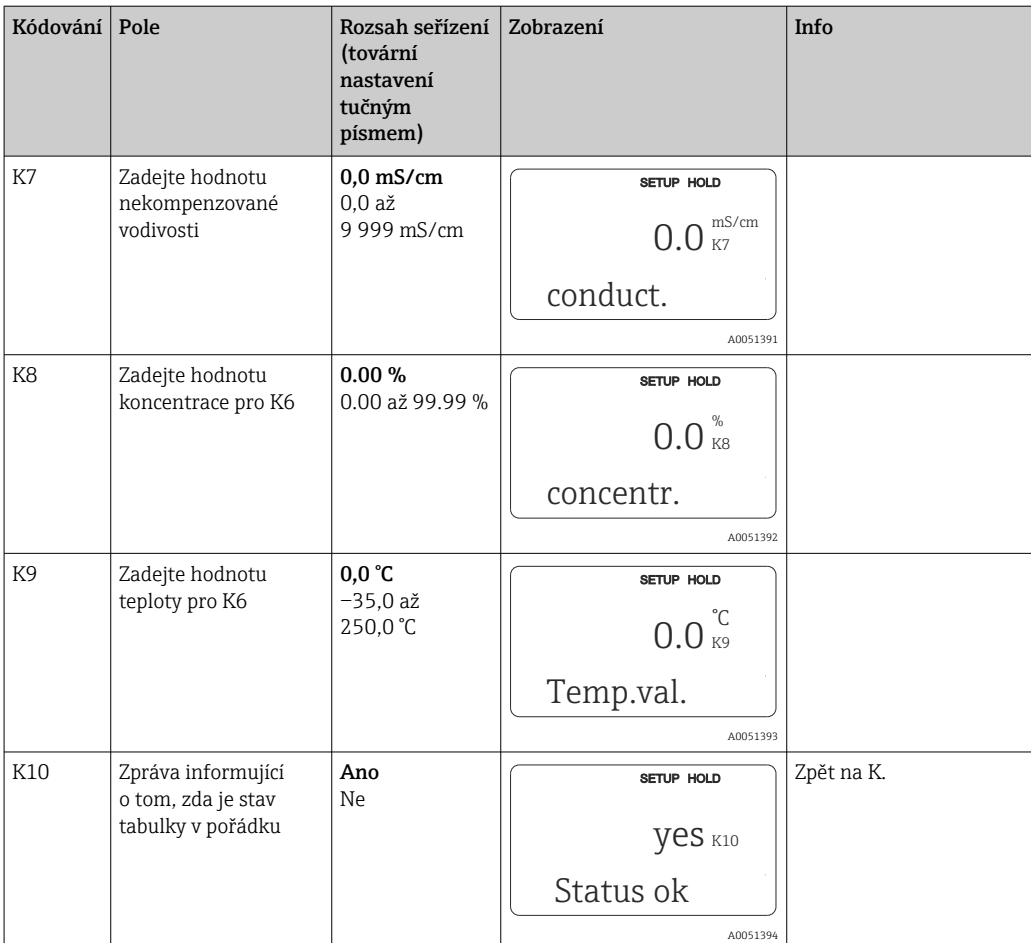

# 8.3.10 Servis

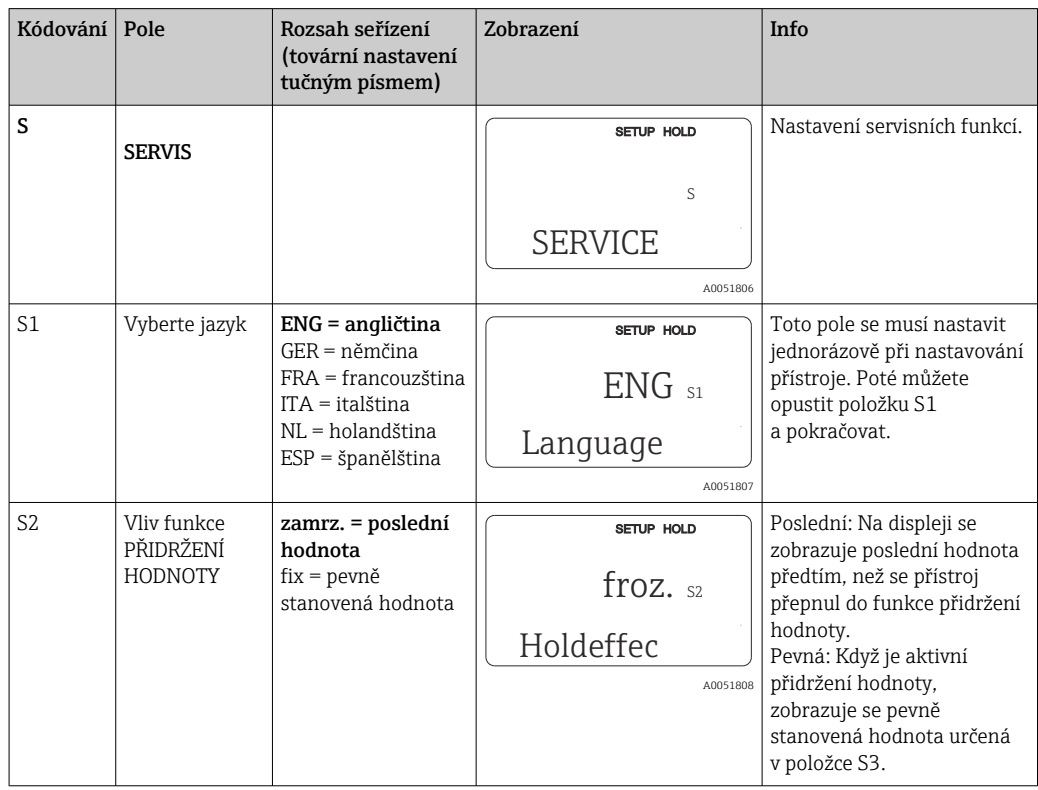

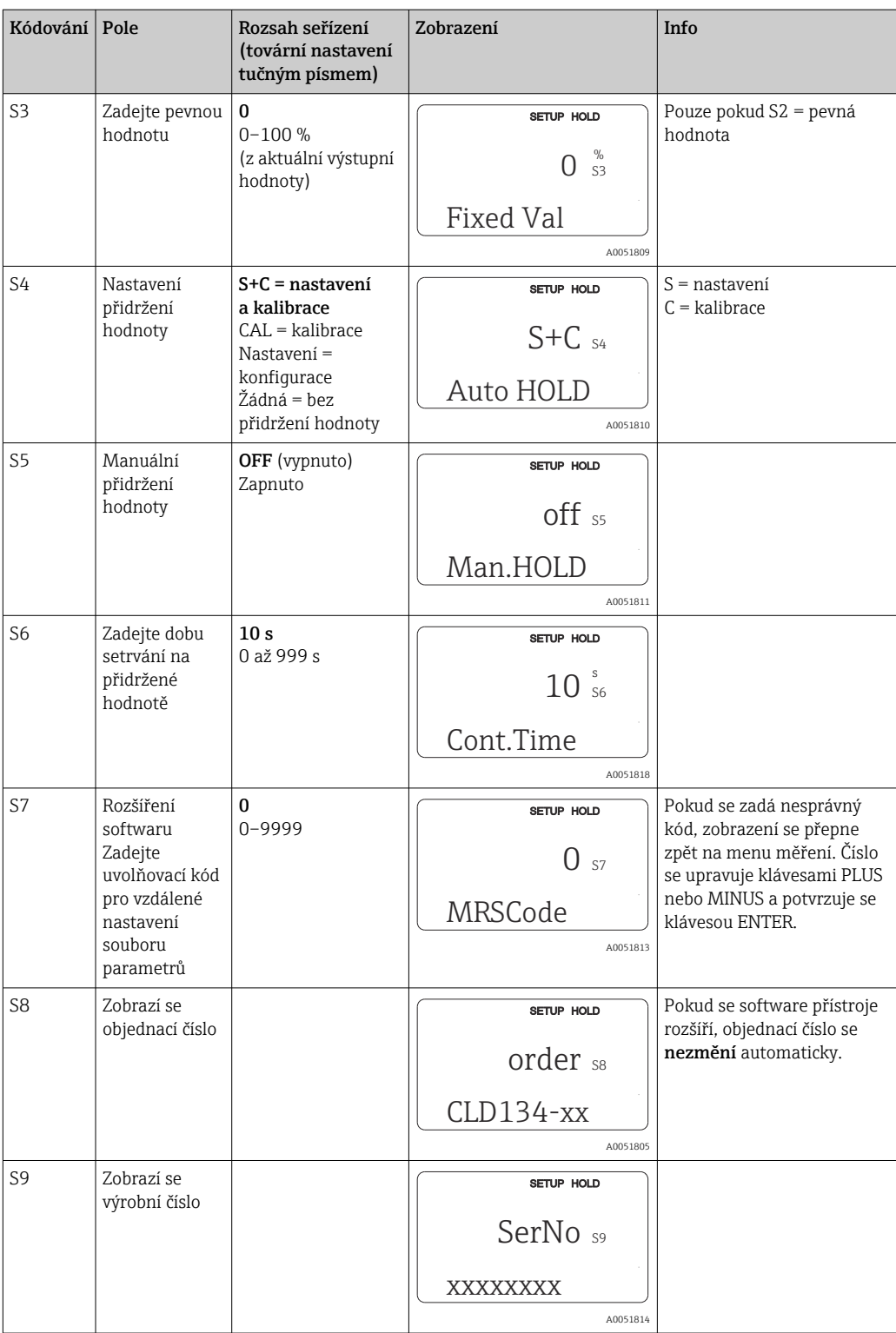

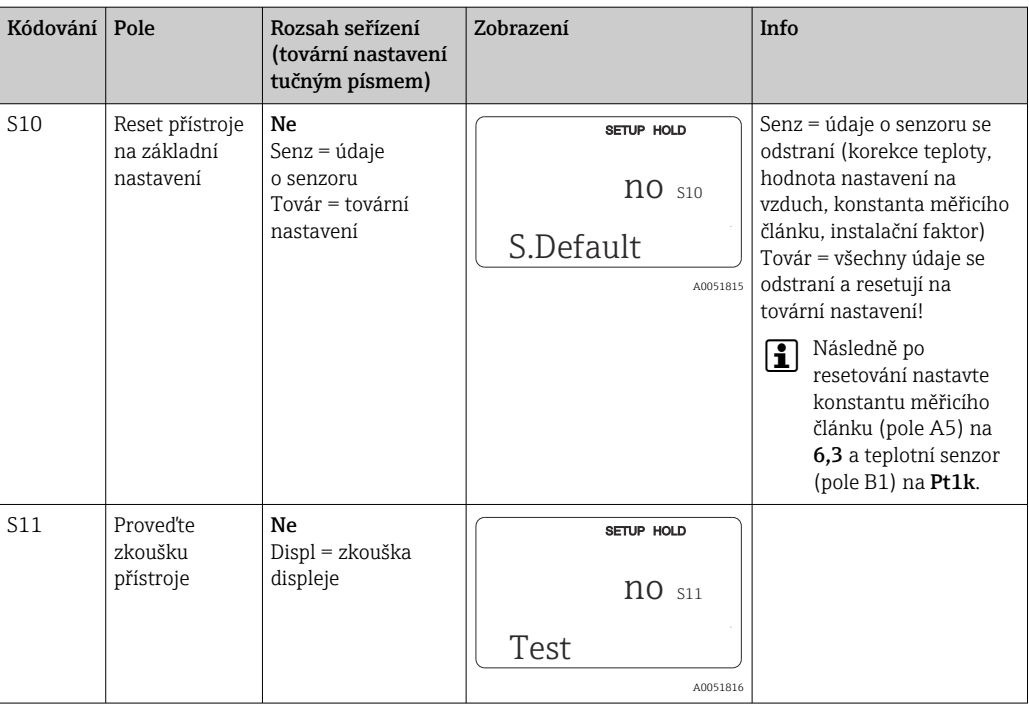

# 8.3.11 Servis E+H

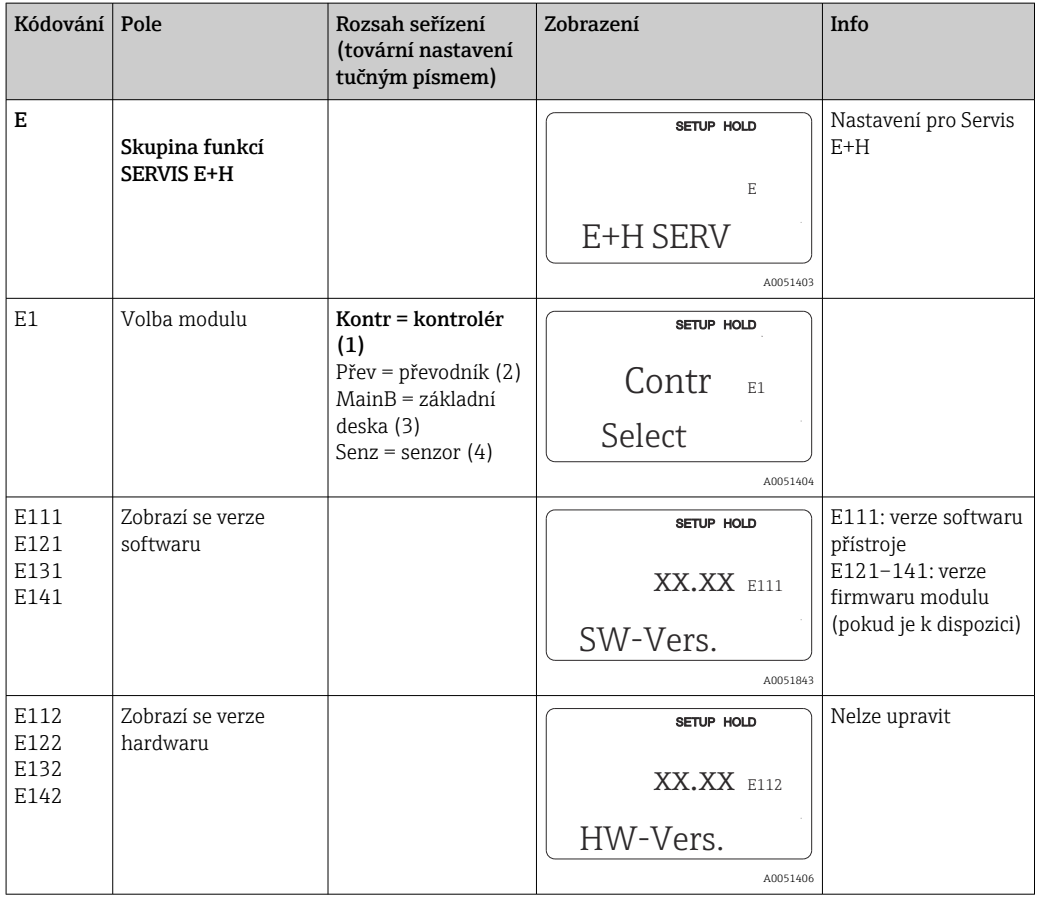

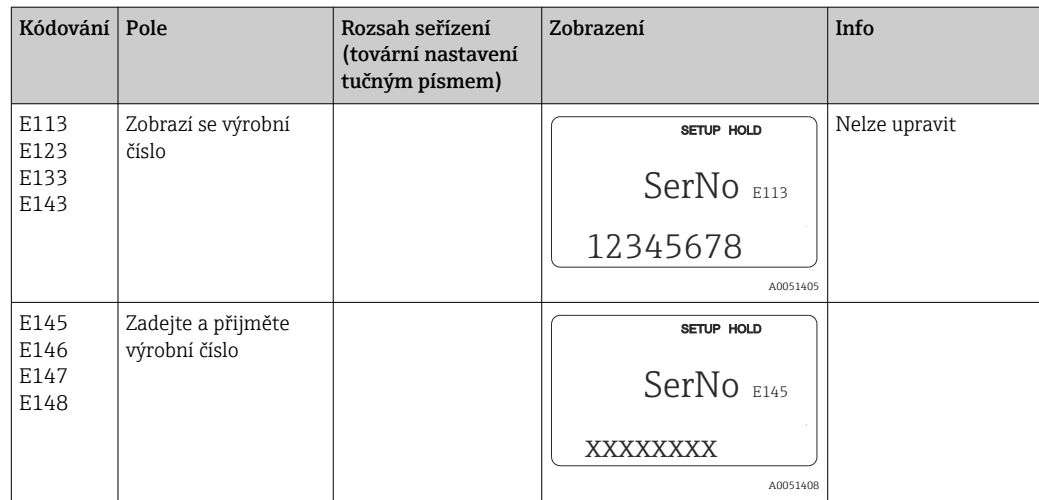

## 8.3.12 Rozhraní

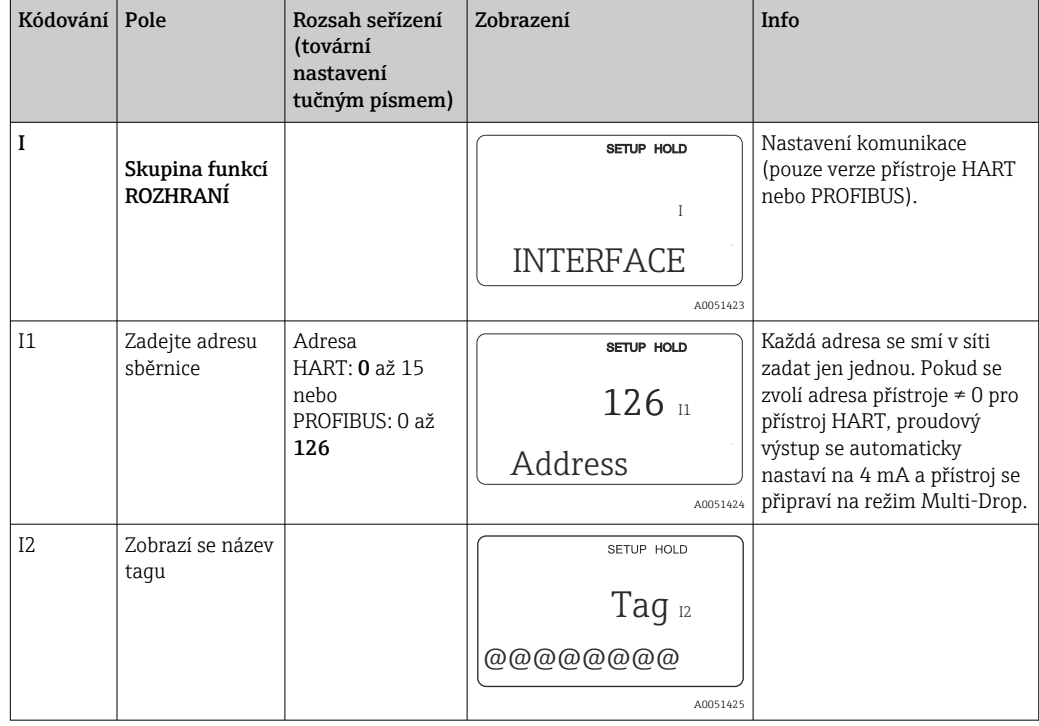

# 8.3.13 Vyhodnocení teplotního koeficientu

Teplotní koeficient lze pomocí následující metody vyhodnotit pouze u přístroje vybavených funkcí vzdáleného nastavení souboru parametrů (přepínání rozsahu měření, MRS) (viz

"Struktura produktu"). Standardní verze přístroje lze rozšířit o funkci vzdáleného nastavení souboru parametrů (viz část "Příslušenství").

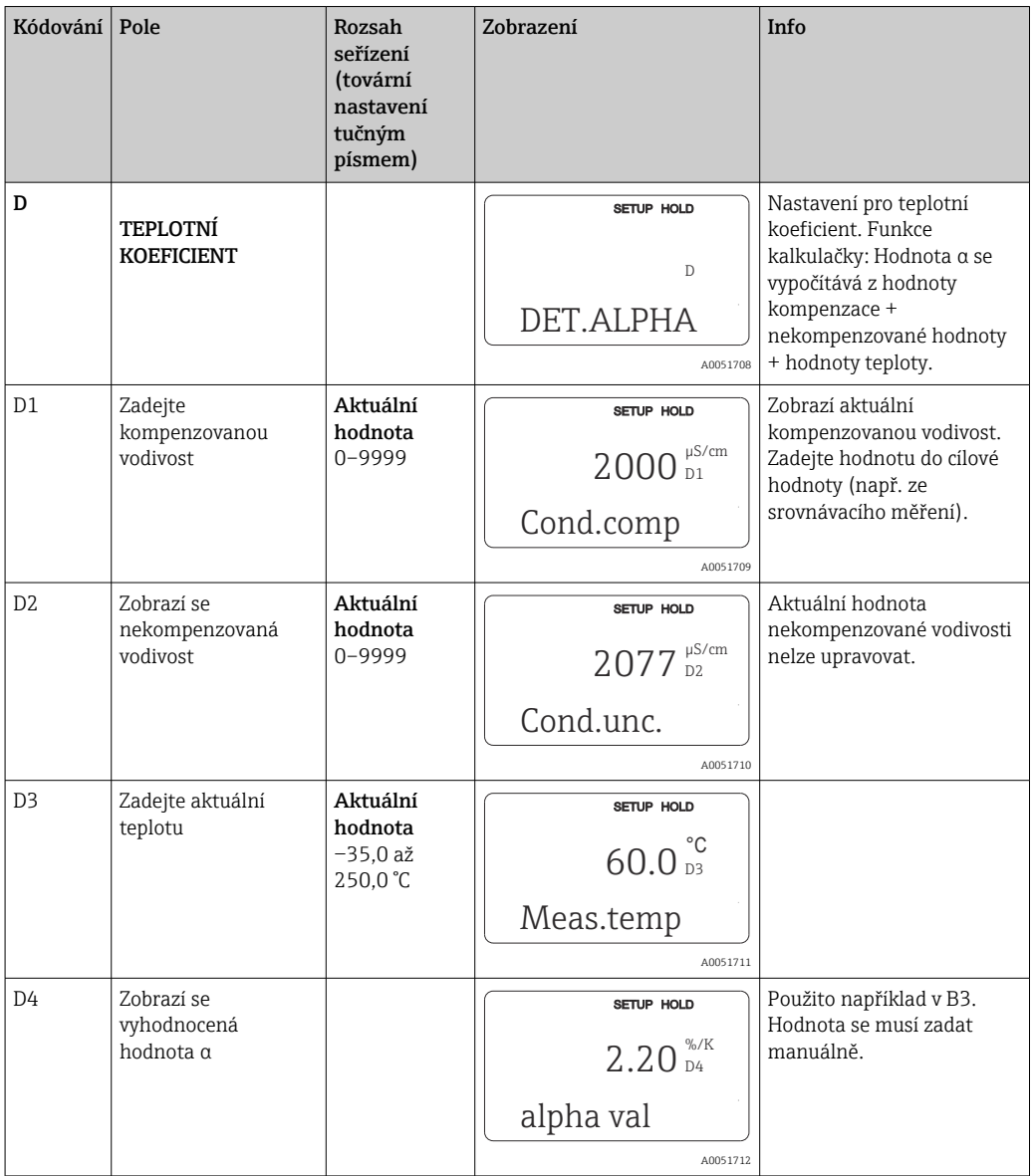

## 8.3.14 Vzdálené nastavení souboru parametrů (přepínání rozsahu měření, MRS)

Možnost vzdáleného nastavení souboru parametrů prostřednictvím binárních vstupů můžete objednat přímo při objednávání zařízení (viz "Struktura produktu") nebo dodatečně po zakoupení zařízení (viz část "Příslušenství").

Prostřednictvím funkce vzdáleného nastavení souboru parametrů lze zadat kompletní soubory parametrů až pro čtyři látky.

Pro každý soubor parametrů lze nastavit individuálně následující:

- Provozní režim (vodivost nebo koncentrace)
- Kompenzace teploty
- Proudový výstup (hlavní parametr a teplota)
- Tabulka koncentrace
- Relé limitní hodnoty

#### Přiřazení binárních vstupů

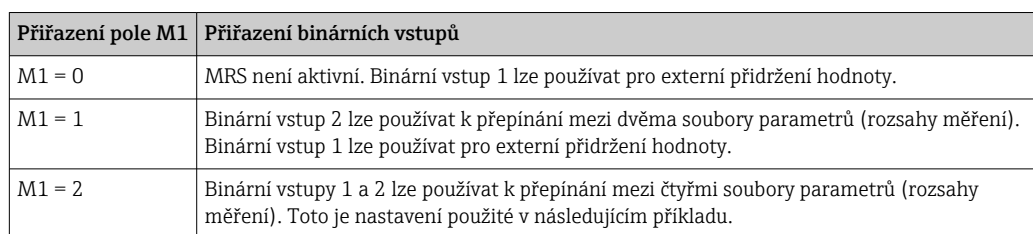

Převodník má dva binární vstupy. Ty lze v poli M1 definovat následovně:

## Nastavení čtyř souborů parametrů

Příklad: čištění CIP

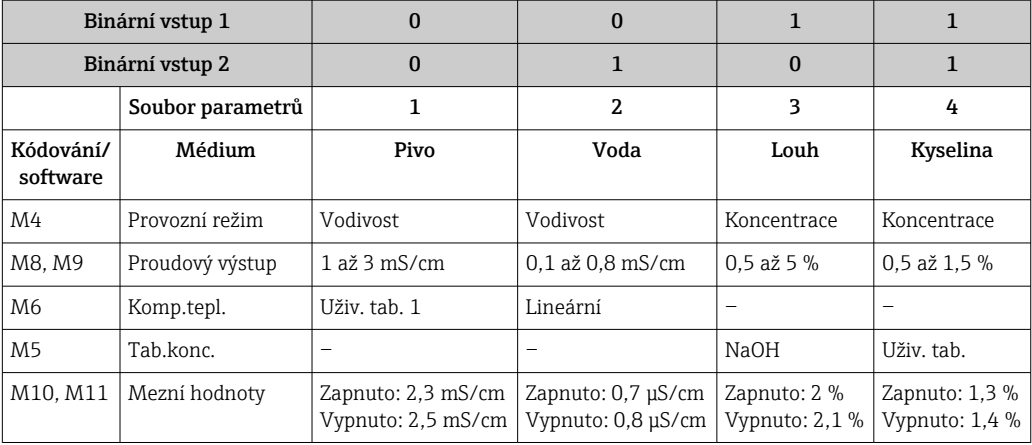

# Skupina funkcí MRS (vzdálené nastavení souboru parametrů)

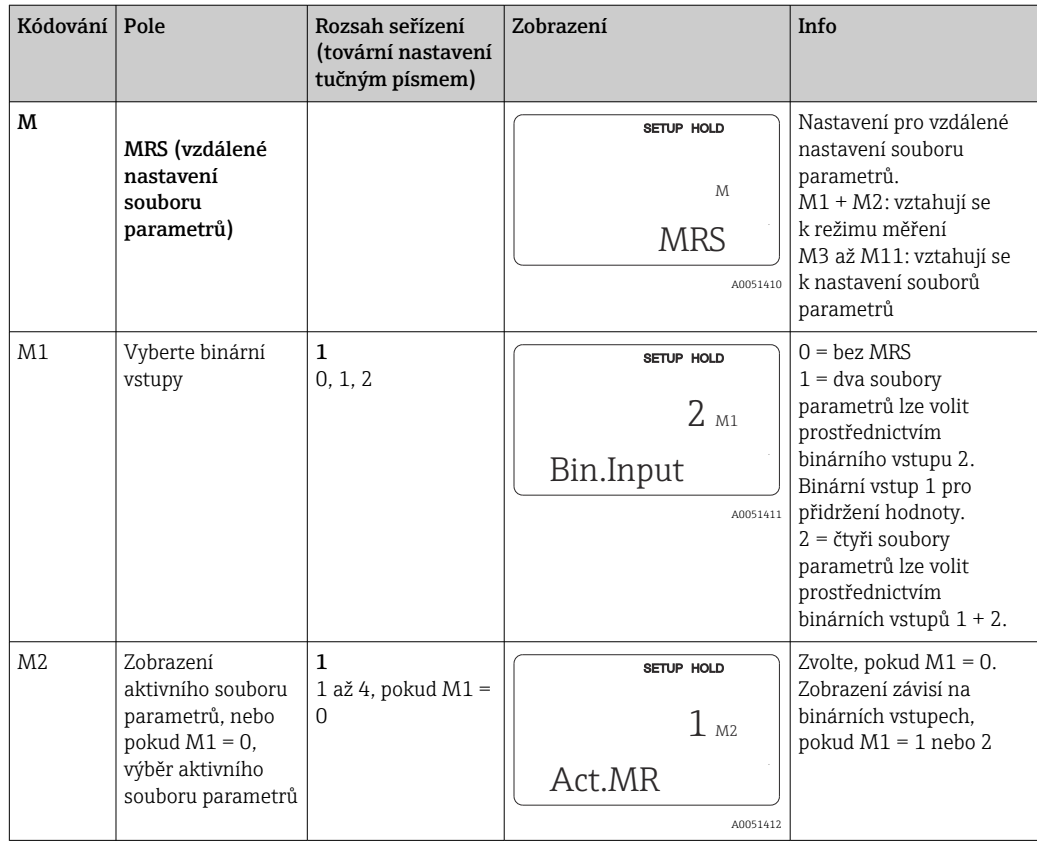

54 Endress+Hauser

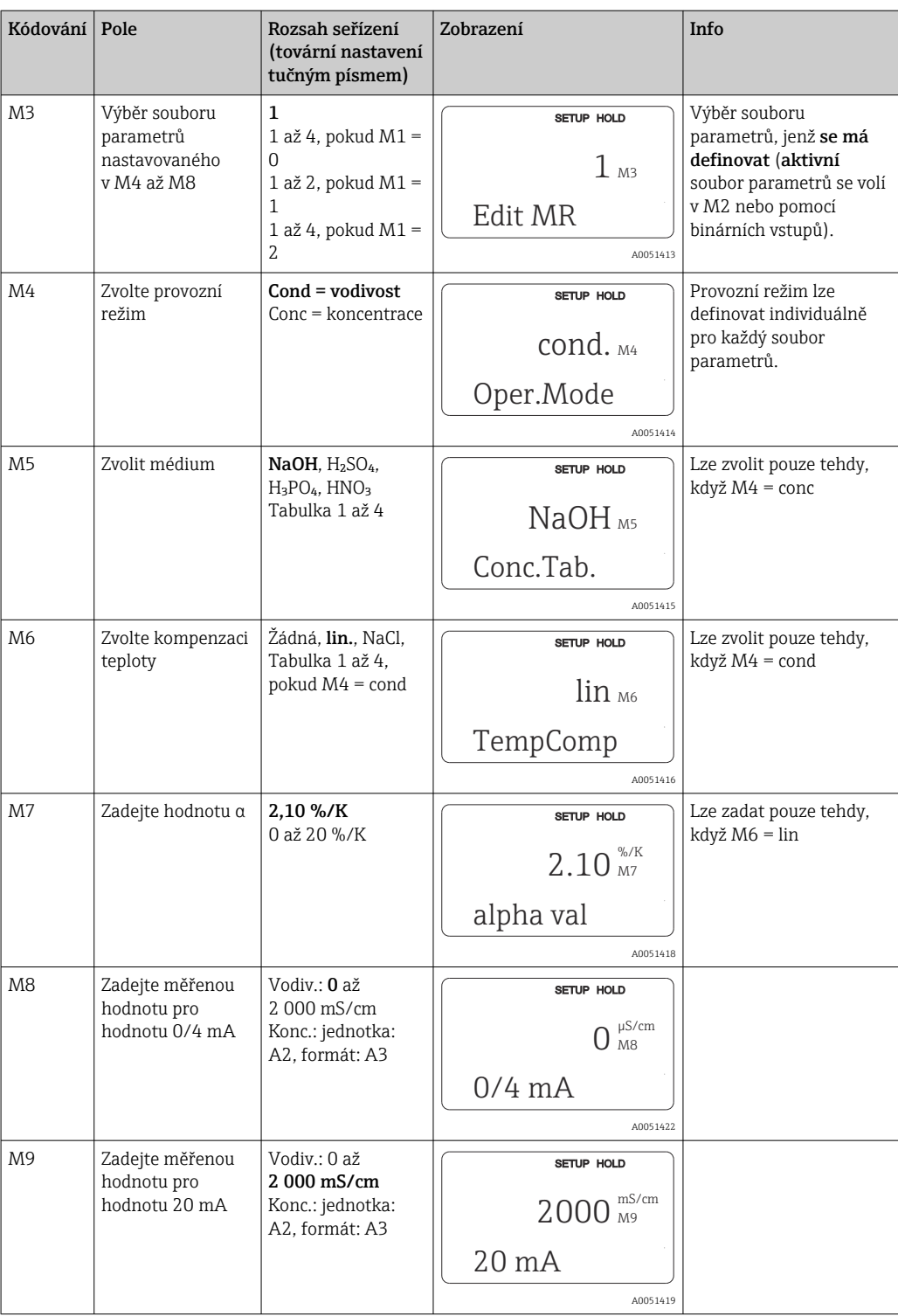

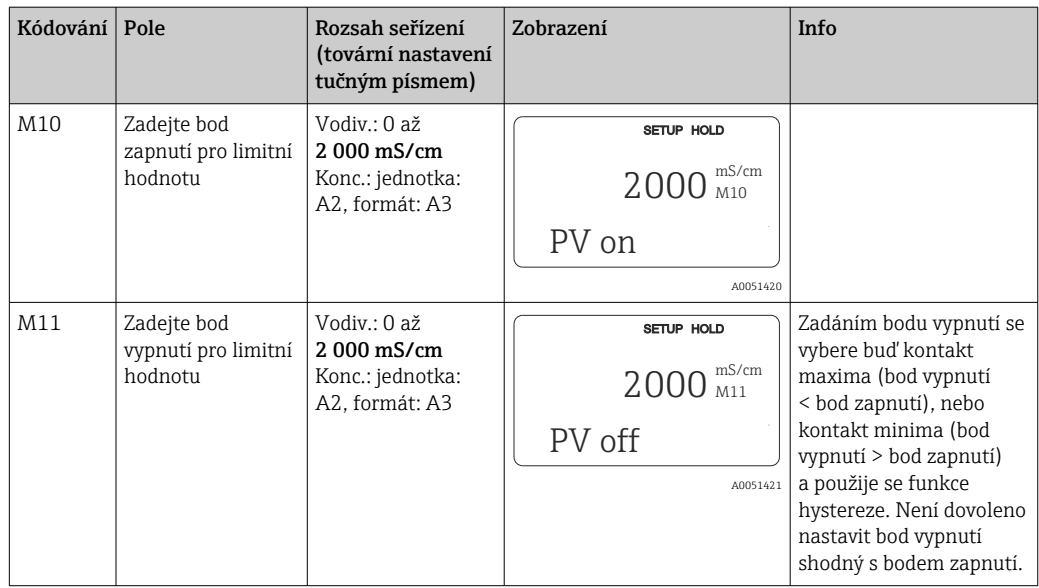

Pokud je vybráno vzdálené nastavení souboru parametrů, zadané soubory parametrů jsou zpracovávány interně, ale hodnoty prvního rozsahu měření se zobrazují v polích A1, B1, B3, R2, K1, O212, O213.

# 8.3.15 Kalibrace

Pro přístup ke skupině funkcí Kalibrace použijte klávesu CAL.

V této funkční skupině je senzor kalibrován a nastaven. Kalibraci lze provést dvěma různými způsoby:

- Měřením v kalibračním roztoku se známou vodivostí.
- Zadáním přesné konstanty měřicího článku senzoru vodivosti.

Dodržujte tyto pokyny:

- Během počátečního uvádění indukčních senzorů do provozu je nastavení na vzduch absolutně zásadní pro kompenzaci zbytkové vazby (z pole C111), aby měřicí systém dokázal na výstupu poskytovat přesná data měření.
- Pokud se kalibrace zruší současným stiskem kláves PLUS a MINUS (návrat na C114, C126 nebo C136), nebo pokud kalibrace není správná, použijí se znovu původní kalibrační data. Chyba kalibrace je indikována písmeny "ERR" a blikajícím symbolem senzoru na displeji. Opakujte kalibraci!
- Pro každou kalibraci se přístroj automaticky přepne na přidržení hodnoty (tovární nastavení).

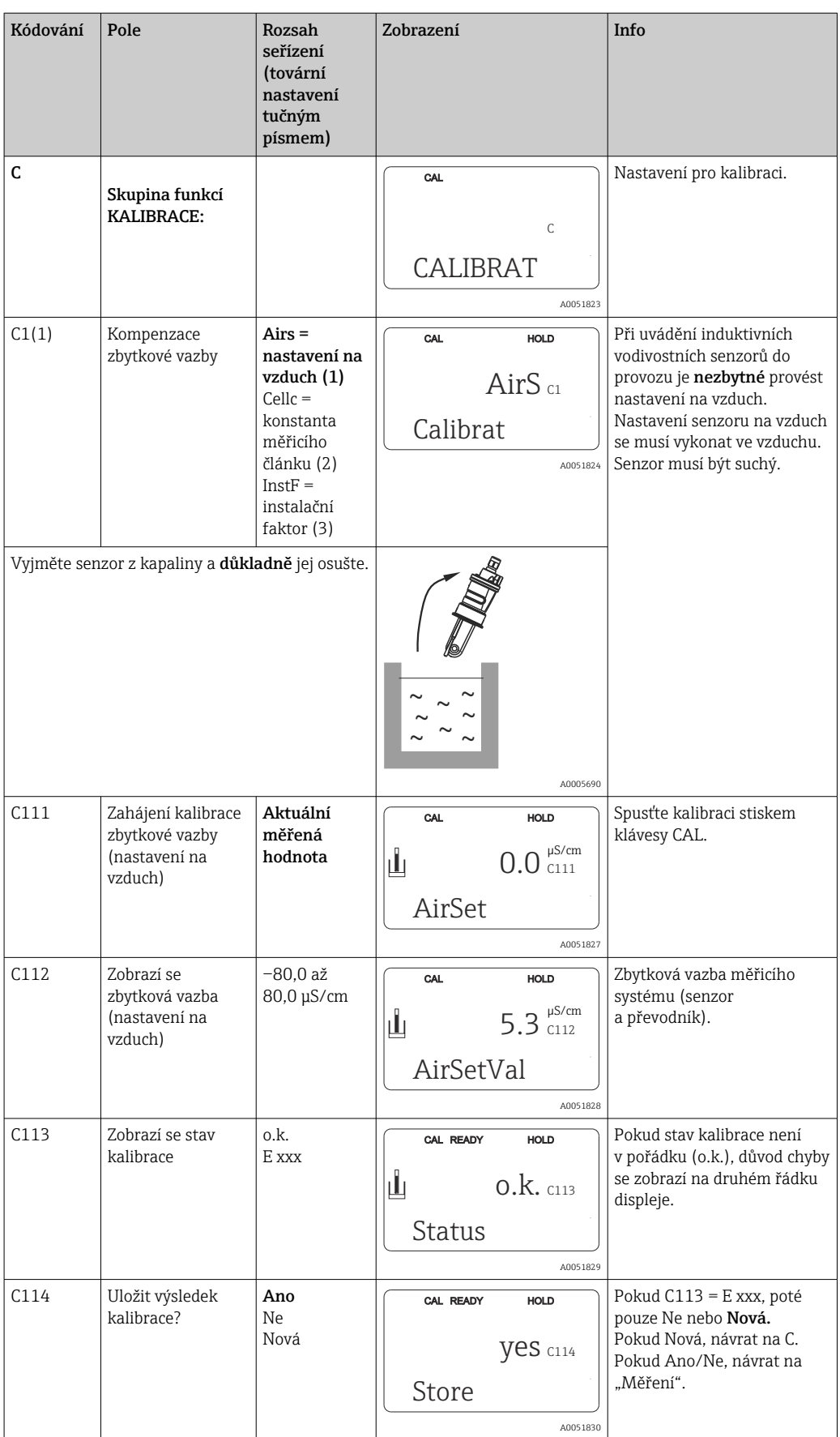

![](_page_57_Picture_401.jpeg)

![](_page_58_Picture_371.jpeg)

![](_page_59_Picture_137.jpeg)

# 8.3.16 Komunikační rozhraní

U zařízení s komunikačním rozhraním si přečtěte rovněž samostatný návod k obsluze BA00212C/07/EN (HART) nebo BA00213C/07/EN (PROFIBUS).

# 9 Diagnostika a řešení závad

# 9.1 Všeobecné závady

Převodník nepřetržitě sám hlídá své funkce. Pokud nastane chyba, kterou zařízení rozpozná, je tato skutečnost znázorněna na displeji. Pod zobrazením hlavní měřené hodnoty se zobrazí číslo chyby. Pokud nastane více než jedna chyba, můžete jejich zobrazení vyvolat pomocí klávesy MINUS.

Možná čísla chyb a příslušná nápravná opatření naleznete v tabulce "Systémová chybová hlášení".

Pokud by došlo k závadě bez zobrazení jakéhokoli chybového hlášení na převodníku, vyhledejte a napravte danou chybu podle tabulek "Specifické chyby procesu" nebo "Chyby konkrétního zařízení". Tyto tabulky vám poskytnou další informace o případně potřebných náhradních dílech.

# 9.2 Diagnostické informace na místním displeji

# 9.2.1 Systémová chybová hlášení

Zobrazovat a vybírat chybová hlášení můžete pomocí klávesy MINUS.

![](_page_60_Picture_306.jpeg)

![](_page_61_Picture_441.jpeg)

![](_page_62_Picture_338.jpeg)

# 9.2.2 Specifické chyby procesu

K vyhledání a nápravě případně se vyskytujících chyb použijte následující tabulku.

![](_page_62_Picture_339.jpeg)

![](_page_63_Picture_381.jpeg)

![](_page_64_Picture_369.jpeg)

![](_page_65_Picture_360.jpeg)

![](_page_66_Picture_272.jpeg)

# 9.2.3 Chyby konkrétního přístroje

Následující tabulka vám pomůže během diagnostiky a uvádí případné potřebné náhradní díly.

V závislosti na stupni náročnosti a přítomném měřicím vybavení může diagnostiku vykonávat:

- Proškolený personál obsluhy
- Proškolení elektrotechnici uživatele
- Společnost odpovědná za instalaci/provoz systému
- Servis Endress+Hauser

Informace o přesných označeních náhradních dílů a o způsobu instalace těchto dílů naleznete v části "Náhradní díly".

![](_page_66_Picture_273.jpeg)

![](_page_67_Picture_505.jpeg)

![](_page_68_Picture_168.jpeg)

# 10 Údržba

# LVAROVÁNÍ

## Procesní tlak a teplota, znečištění a elektrické napětí

Nebezpečí závažného nebo smrtelného zranění

- ‣ Je-li během údržby zapotřebí odmontovat senzor, vyhněte se nebezpečí, jež představuje tlak, teplota a znečištění.
- ‣ Přesvědčte se, že je zařízení před otevřením odpojeno od elektrického napájení.
- ‣ Spínací kontakty mohou být napájeny z oddělených okruhů. Před prací na svorkách vypněte přívod elektrické energie do těchto obvodů.

Proveďte včas veškerá preventivní opatření k zaručení provozní bezpečnosti a spolehlivosti celého měřicího bodu.

Údržba měřicího bodu zahrnuje:

- kalibraci,
- vyčištění řídicí jednotky, sestavy a senzory,
- kontrolu kabelů a připojení.

Při vykonávání jakýchkoli prací na zařízení berte do úvahy jejich možný dopad na systém řízení procesu nebo na samotný proces.

## OZNÁMENÍ

#### ESD – elektrostatický výboj

Nebezpečí poškození elektronických součástí

- ‣ Přijměte osobní ochranná opatření před ESD, jako například vybití statického náboje do PE před zahájením práce, nebo trvalé uzemnění pomocí zemnicího náramku.
- ‣ Pro svou vlastní bezpečnost používejte pouze originální náhradní díly. Při použití originálních dílů jsou funkce, přesnost a spolehlivost zaručeny rovněž po provedení údržbářských prací.

# 10.1 Údržba

# 10.1.1 Čištění senzorů vodivosti

Jelikož indukční senzory nemají galvanický kontakt s médiem, jsou podstatně méně choulostivé na nečistoty a zanášení než konvenční konduktivní senzory.

Nečistoty však mohou zanést měřicí kanál a v důsledku toho může dojít k ovlivnění konstanty cely. V těchto případech se indukční senzor musí rovněž vyčistit.

Nečistoty na senzoru odstraňujte v závislosti na typu nečistoty následujícími způsoby:

- Oleje a mastné nánosy: Čistěte pomocí odstraňovače tuků, např. lihem, acetonem, případně horkou vodou a čisticím prostředkem na mytí nádobí.
- Nánosy vápna a hydroxidů kovů: Tyto nánosy rozpouštějte zředěnou kyselinou solnou (3 %), poté senzor důkladně omyjte dostatečným množstvím čisté vody.
- Nánosy sulfidů (z procesu odsiřování spalin nebo z čistíren odpadních vod): Použijte směs kyseliny solné (3 %) a thiomočoviny (běžně dostupné v obchodech), senzor pak řádně opláchněte dostatečným množstvím čisté vody.
- Nánosy, které obsahují bílkoviny (např. v potravinářském průmyslu): Použijte směs kyseliny solné (0,5 %) a pepsinu (běžně dostupné v obchodech), senzor pak řádně opláchněte dostatečným množstvím čisté vody.

# 10.1.2 Testování indukčních senzorů vodivosti

Pro senzor CLS52 platí následující.

Kabely senzoru musí být odpojeny od přístroje nebo připojovací skříňky pro všechny testy popsané v této části!

• Testování přijímacích a vysílacích cívek: Změřte odpor mezi vnitřním vodičem a stíněním na bílém a červeném koaxiálním kabelu v případě verze s odděleným převodníkem a na bílém a hnědém koaxiálním kabelu v případě kompaktní verze.

- Ohmický odpor přibližně 0,5 až 2 Ω.
- Indukční odpor přibližně 180 až 360 mH (pro 2 kHz, sériový obvod jako schéma ekvivalentního zapojení)
- Testování odbočky cívky: Odbočka mezi dvěma cívkami senzoru není dovolena. Měřený odpor musí činit > 20 MΩ. Zkoušku proveďte pomocí ohmmetru mezi hnědým nebo červeným koaxiálním kabelem a bílým koaxiálním kabelem.
- Zkouška teplotního senzoru: K provedení zkoušky článku Pt 100 v senzoru můžete použít tabulku v části "Kontrola přístroje simulací média".

V případě verze senzoru s odděleným převodníkem změřte odpor mezi zeleným a bílým vodičem a mezi zeleným a žlutým vodičem. Hodnoty odporu musí být shodné.

- V případě kompaktní verze změřte odpor mezi oběma červenými vodiči. • Zkouška odbočky teplotního senzoru:
	- Odbočky mezi teplotním senzorem a cívkami nejsou dovoleny. Zkontrolujte pomocí ohmmetru odpor, který musí činit > 20 MΩ.

Měřte mezi vodiči teplotního senzoru (zelený + bílý + žlutý nebo červený + červený) a cívkami (červený a bílý koaxiální kabel nebo hnědý a bílý koaxiální kabel).

# 10.1.3 Kontrola přístroje simulací média

Induktivní vodivostní senzor nelze simulovat.

Celý měřicí systém CLD132 včetně induktivního vodivostního senzoru však lze otestovat pomocí ekvivalentních odporů. Dbejte na konstantu měřicího článku  $k_{\text{inner}} = 5.9 \text{ cm}^{-1}$ u senzoru CLS52.

Pro účely přesné simulace se musí skutečná použitá konstanta měřicího článku (zobrazená v poli C124) použít k výpočtu zobrazované hodnoty.

Vodivost  $[mS/cm] = k[cm^{-1}] \cdot 1/(R[k\Omega])$ 

Hodnoty pro simulaci s CLS52 při 25 °C (77 °F):

![](_page_70_Picture_225.jpeg)

### Simulace vodivosti:

Protáhněte kabel otvorem senzoru a poté jej připojte například k desítkovému odporu.

### Simulace teplotního senzoru

Teplotní senzor induktivního vodivostního senzoru je připojen k svorkám 11, 12 a 13 na přístroji bez ohledu na to, zda se jedná o kompaktní přístroj, nebo o verzi přístroje s odděleným převodníkem.

Pro účely simulace se teplotní senzor od indukčního senzoru odpojí a namísto něj se připojí ekvivalentní odpor. Tento odpor se musí rovněž připojit s třívodičovým uspořádáním připojení, tj. připojit k svorkám 11 a 12 a použít propojku mezi svorkami 12 a 13.

Tabulka uvádí některé hodnoty odporu pro simulaci teploty:

![](_page_71_Picture_88.jpeg)
# <span id="page-72-0"></span>11 Opravy

## 11.1 Všeobecné poznámky

Koncept opravy a přestavby poskytuje následující:

- Produkt má modulární konstrukci
- Náhradní díly jsou sdružované do sad obsahujících příslušné pokyny
- Používejte pouze náhradní díly od výrobce
- Opravy provádí servisní oddělení výrobce nebo vyškolení uživatelé
- Certifikovaná zařízení může na jiné certifikované verze zařízení přestavovat pouze servisní oddělení výrobce nebo se tak může činit pouze ve výrobním závodě
- Dodržujte příslušné normy, národní předpisy, dokumentaci k ochraně proti výbuchu (XA) a certifikáty

1. Opravy vykonávejte podle pokynů přiložených k sadě.

# 11.2 Náhradní díly

Náhradní díly zařízení, které jsou aktuálně k dodání, najdete na webových stránkách: <https://portal.endress.com/webapp/SparePartFinder>

‣ Při objednávání náhradních dílů uvádějte sériové číslo zařízení.

# 11.3 Vrácení

Je-li třeba provést opravu či tovární kalibraci, nebo pokud byl objednán či dodán špatný produkt, musí být produkt odeslán zpět. Jako společnost s osvědčením ISO a také s ohledem na právní předpisy musí společnost Endress+Hauser dodržovat určité postupy při manipulaci s vrácenými produkty, které byly v kontaktu s médiem.

Pro zajištění rychlého, bezpečného a profesionálního vracení zařízení:

‣ Informace ohledně postupu a podmínek vracení zařízení jsou uvedeny na stránkách [www.endress.com/support/return-material](http://www.endress.com/support/return-material).

## 11.4 Likvidace

# $\boxtimes$

Pokud je vyžadováno směrnicí 2012/19/EU o odpadních elektrických a elektronických zařízeních (WEEE), výrobek je označen zde uvedeným symbolem, aby mohlo být minimalizováno množství materiálu likvidovaného jako netříděný komunální odpad WEEE. Výrobky, které jsou označeny tímto symbolem, nepatří do netříděného komunálního odpadu. Místo toho je vraťte výrobci k likvidaci za příslušných podmínek.

<sup>2.</sup> Zdokumentujte opravu a přestavbu a zadejte nebo jste zadali nástroj pro správu životního cyklu (W@M).

# <span id="page-73-0"></span>12 Příslušenství

## 12.1 Prodloužení kabelu

### Měřicí kabel CLK6

- Prodlužovací kabel pro indukční senzory vodivosti, pro prodloužení přes připojovací skříňku VBM
- Prodej po metrech, objednací číslo: 71183688

#### VBM

- Propojovací skříňka pro prodloužení kabelu
- 10 svorkovnic
- Kabelové vývodky: 2× Pg 13,5 nebo 2× NPT ½"
- Materiál: hliník
- Stupeň ochrany: IP 65
- Objednací čísla
	- Kabelové vývodky Pg 13,5: 50003987
	- Kabelové vývodky NPT ½": 51500177

V závislosti na okolních podmínkách se vložený sáček s vysušovacím prostředkem 1 - 1 musí v pravidelných intervalech kontrolovat a měnit, aby se zamezilo nesprávným měřením v důsledku vzniku propojovacích můstků na měřicím vedení z důvodu vlhkosti.

#### Sáček s vysušovacím prostředkem

- Sáček s vysušovacím prostředkem s barevným indikátorem pro připojovací skříňku VBM
- Obj. č. 50000671

## 12.2 Sada pro montáž na sloupek

#### Sada pro montáž na sloupek

- Sada pro montáž určená k upevnění zařízení Smartec CLD132/CLD134 na vodorovná a svislá potrubí (max. Ø 60 mm (2.36"))
- Materiál: nerezová ocel 1.4301 (AISI 304)
- Obj. č. 50062121

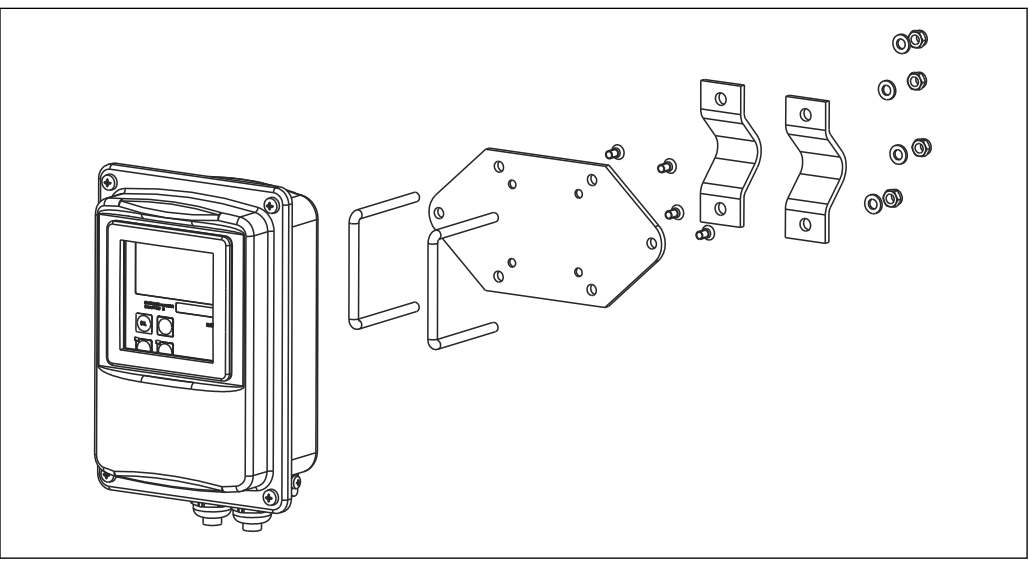

 *37 Sada pro montáž verze CLD132/CLD134 s odděleným převodníkem na sloupek (základová deska je součástí rozsahu dodávky převodníku)*

A0004902

# 12.3 Rozšíření softwaru

Funkční rozšíření

- Vzdálené nastavení souboru parametrů (přepínání rozsahu měření, MRS) a stanovení teplotního koeficientu;
- Obj. č. 51501643
- Při objednávání je třeba vždy uvést výrobní číslo zařízení.

# 12.4 Kalibrační roztoky

#### Roztoky pro kalibraci vodivosti CLY11

Přesné roztoky s navázaností na SRM (standardní referenční materiál) od NIST pro kvalifikovanou kalibraci systémů na měření vodivosti v souladu s ISO 9000 CLY11-B, 149,6 μS/cm (referenční teplota 25 °C (77 °F)), 500 ml (16,9 fl.oz) Obj. č. 50081903

Technické informace TI00162Cm

# 13 Technická data

# 13.1 Vstup

<span id="page-75-0"></span>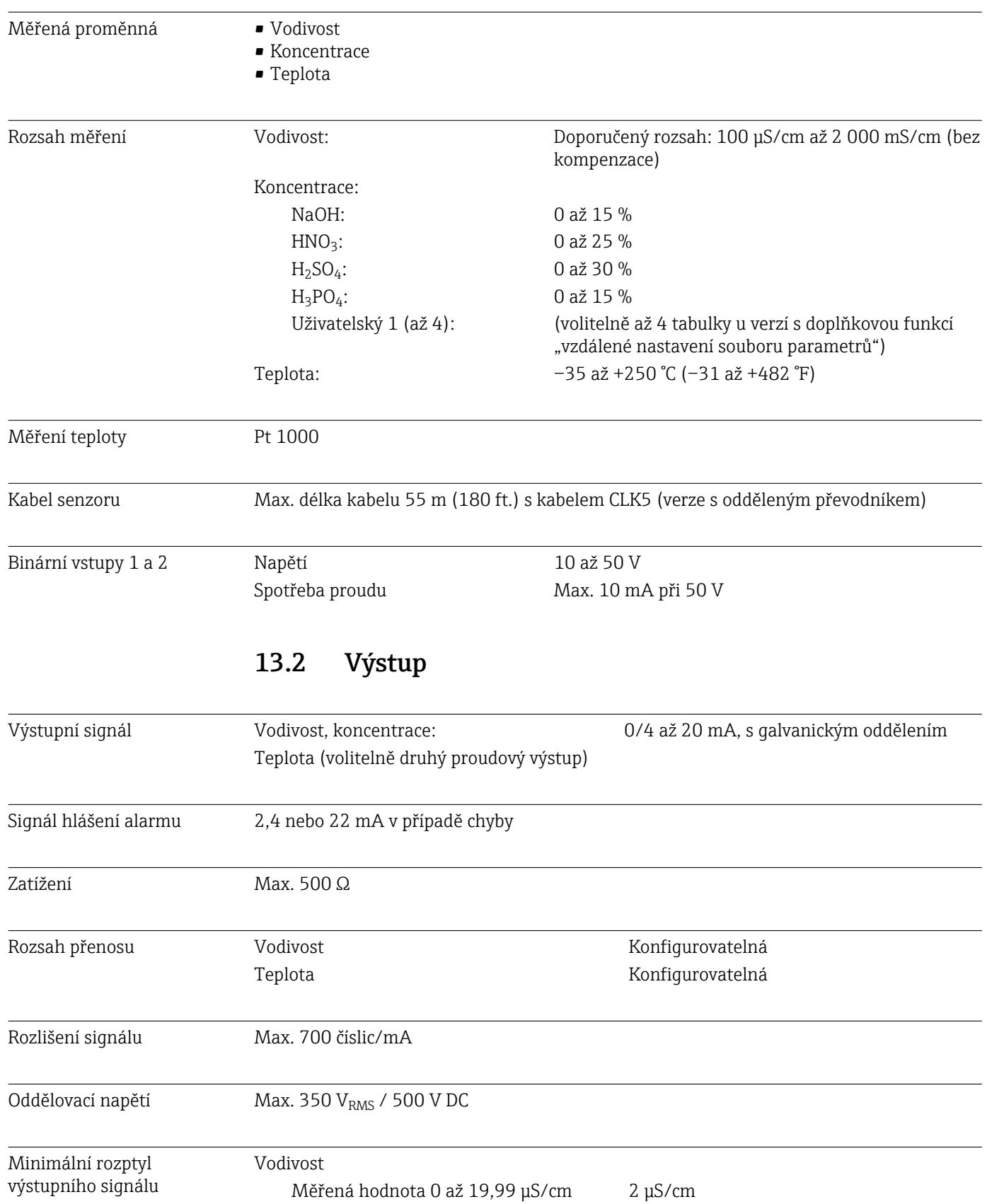

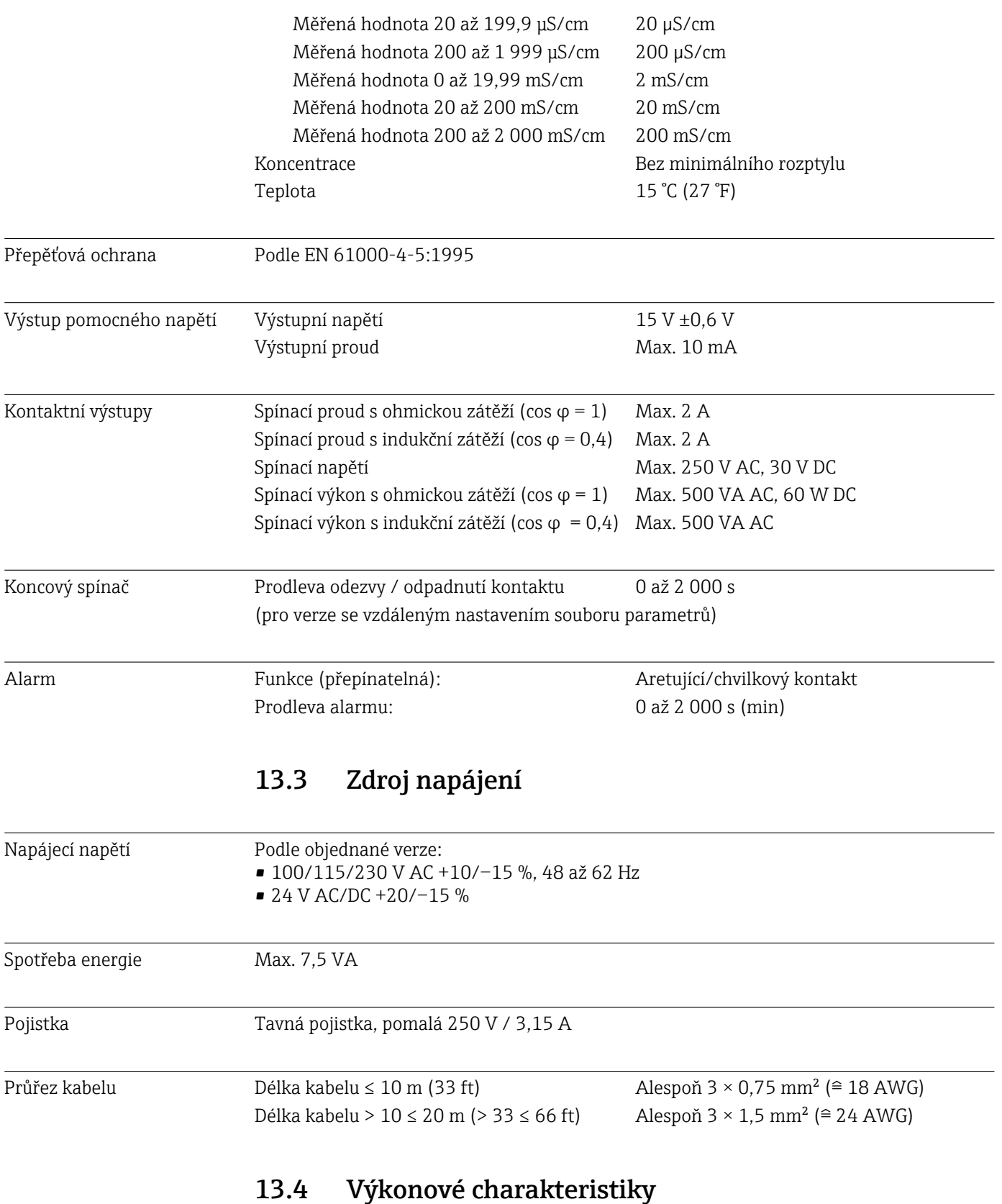

Rozlišení měřené hodnoty Teplota: 0,1 °C

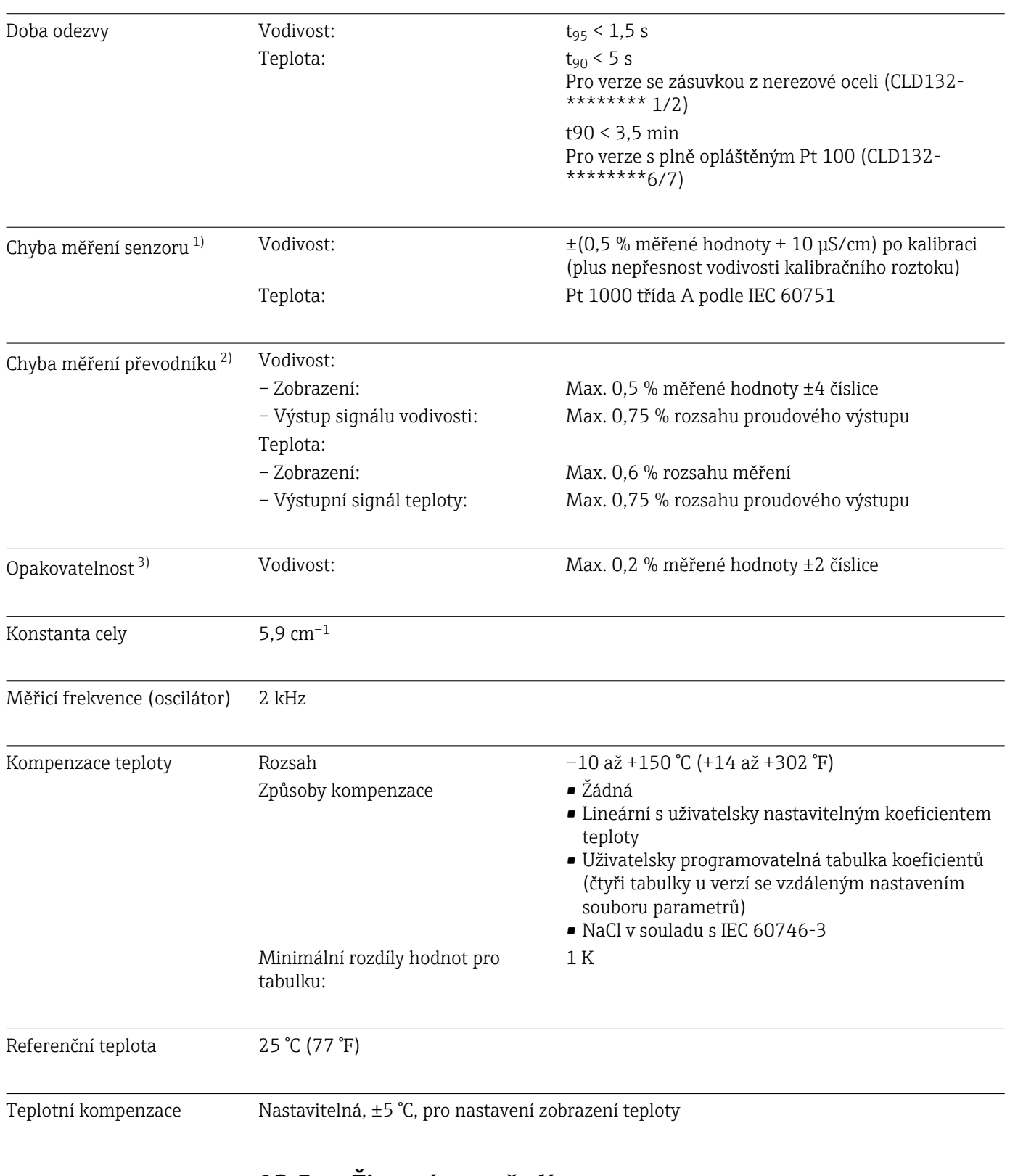

# 13.5 Životní prostředí

| Teplota okolí | Kompaktní verze nebo hlavice s elektronikou: | 0 až +55 °C (32 až +131 °F)     |
|---------------|----------------------------------------------|---------------------------------|
|               | Senzor (oddělená verze):                     | $-20$ až +60 °C (-4 až +140 °F) |

<sup>1)</sup> V souladu s DIN IEC 746, Část 1, při jmenovitých provozních podmínkách

<sup>2)</sup> V souladu s DIN IEC 746, část 1, při jmenovitých provozních podmínkách

<sup>3)</sup> V souladu s DIN IEC 746, část 1, při jmenovitých provozních podmínkách

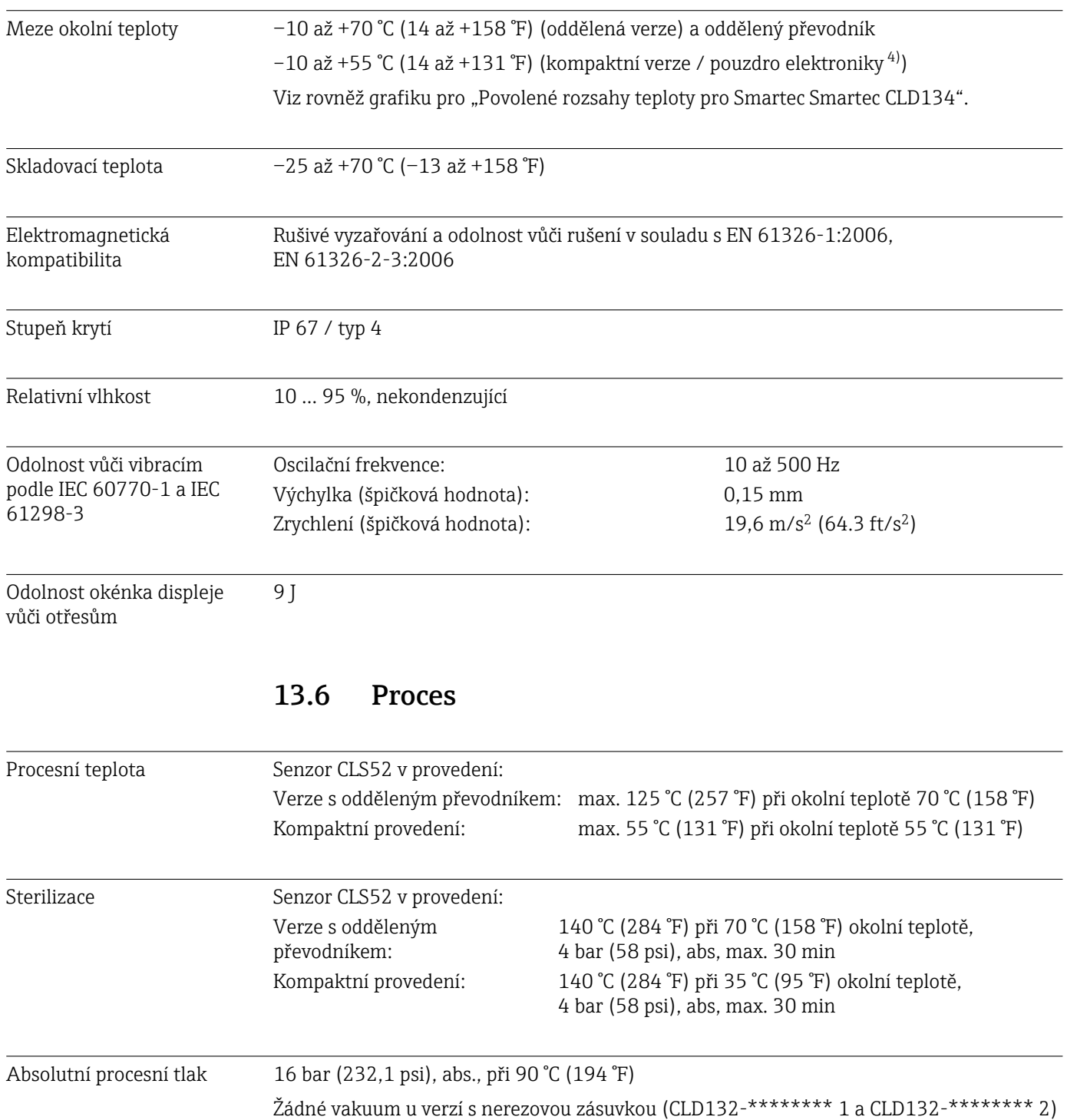

 $4) \rightarrow \Box 80$ 

A0053092

#### <span id="page-79-0"></span>Povolené rozsahy teplot 0 20 40 60 80 100 120 140 10 0 –10 –10 20 30 40  $50 -$ 55 55<br>60 35 60  $[^{\circ}$  C]  $\lceil$ ° C] A B C 70  $T_{\rm p}$ 95 32 68 104 <sub>131</sub>140 176 212 248 131 248 257 284  $|F|$  $[^{\circ}F]$ 32 50 68 86 104  $-122$ 140 158  $T_{\rm a}$

#### *38 Povolené rozsahy teplot*

- *T<sup>a</sup> Teplota okolí*
- 
- *T<sup>p</sup> Teplota média A Senzor pro oddělené provedení*
- 
- *B Kompaktní verze C Dočasně pro sterilizaci (< 60 min)*

#### Jmenovité hodnoty tlaku a teploty senzoru

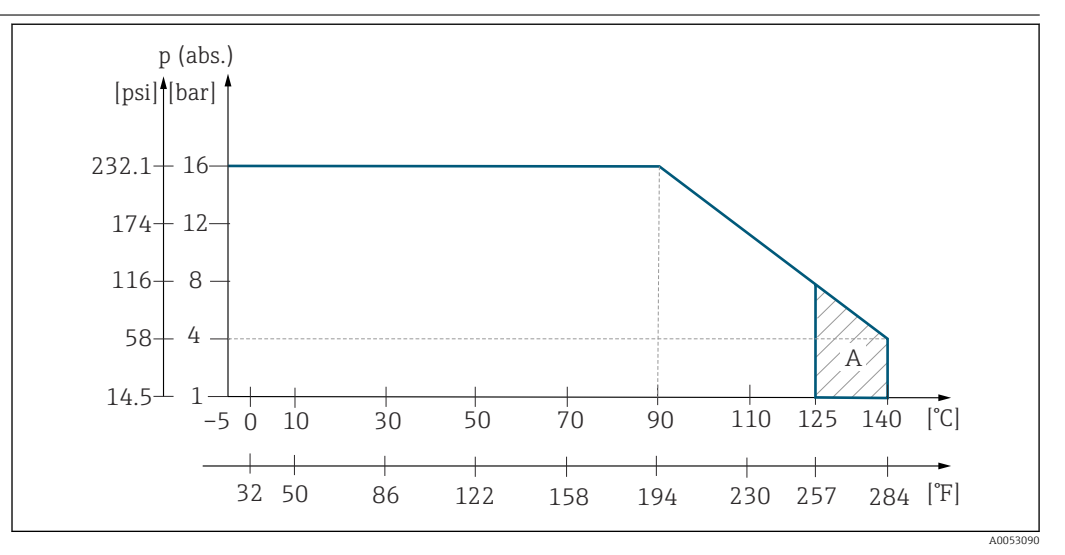

 *39 Jmenovitý tlak a teplota senzoru CLS52*

*A Dočasně ke sterilizaci (max. < 30 minut)*

## 13.7 Rychlost proudění

Max. 5 m/s (16.4 ft/s) pro média s nízkou viskozitou v potrubí DN 65

# 13.8 Mechanická konstrukce

Rozměry Verze s odděleným převodníkem s montážní deskou:  $d \times \xi \times$  prům.: 225  $\times$  142  $\times$  109 mm (8,86"  $\times$  5,59"  $\times$ 4,29") Kompaktní přístroj:

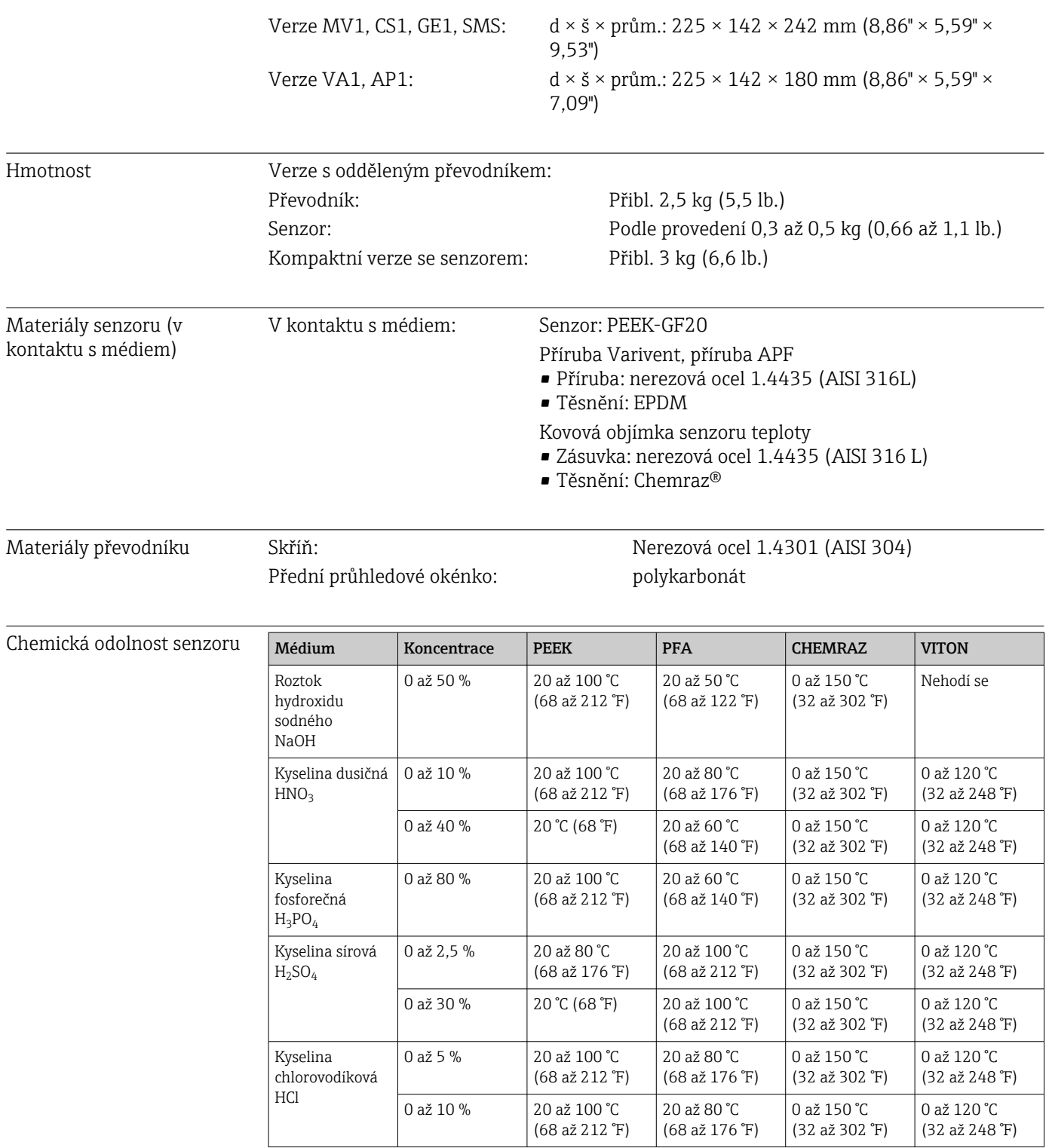

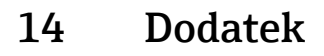

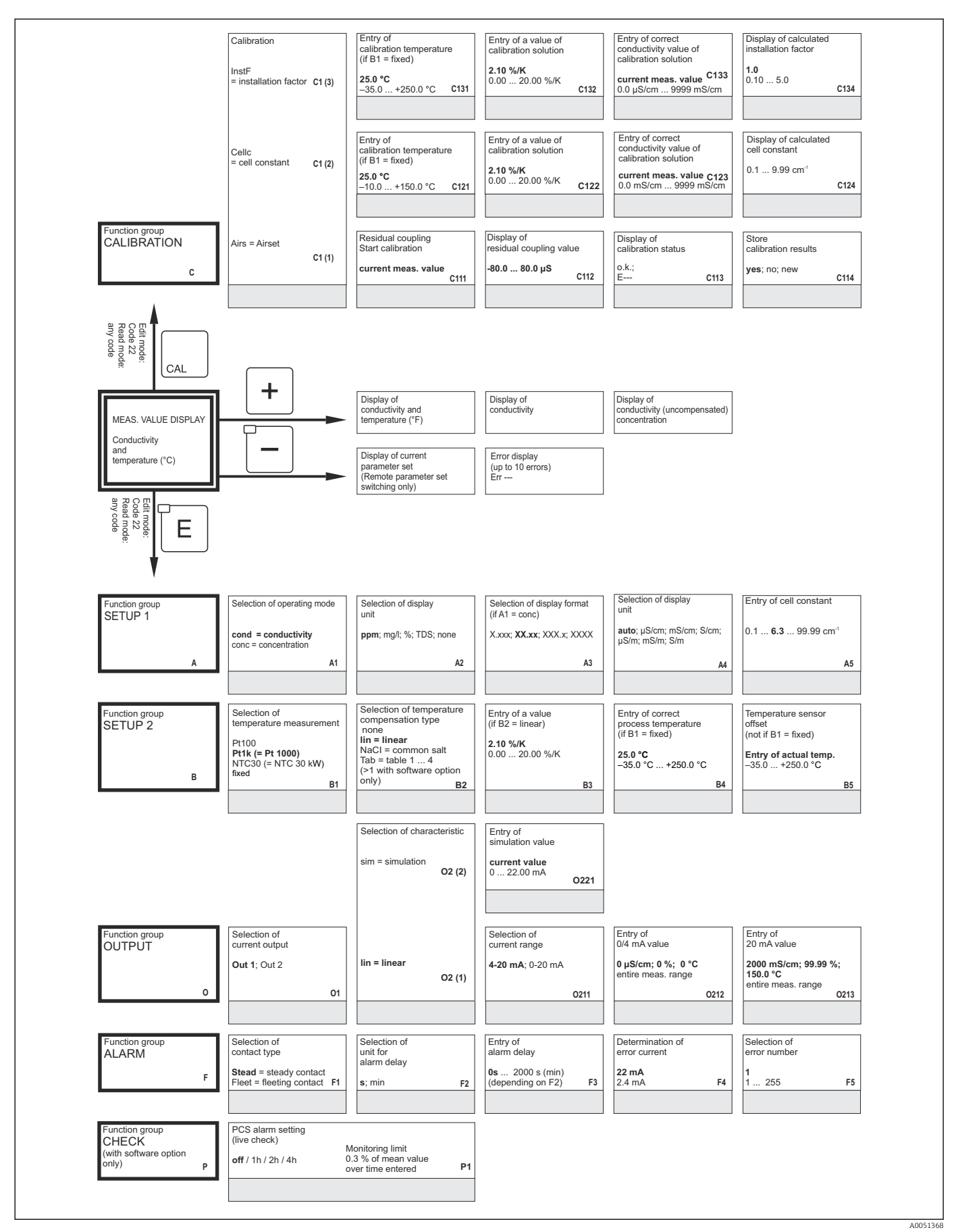

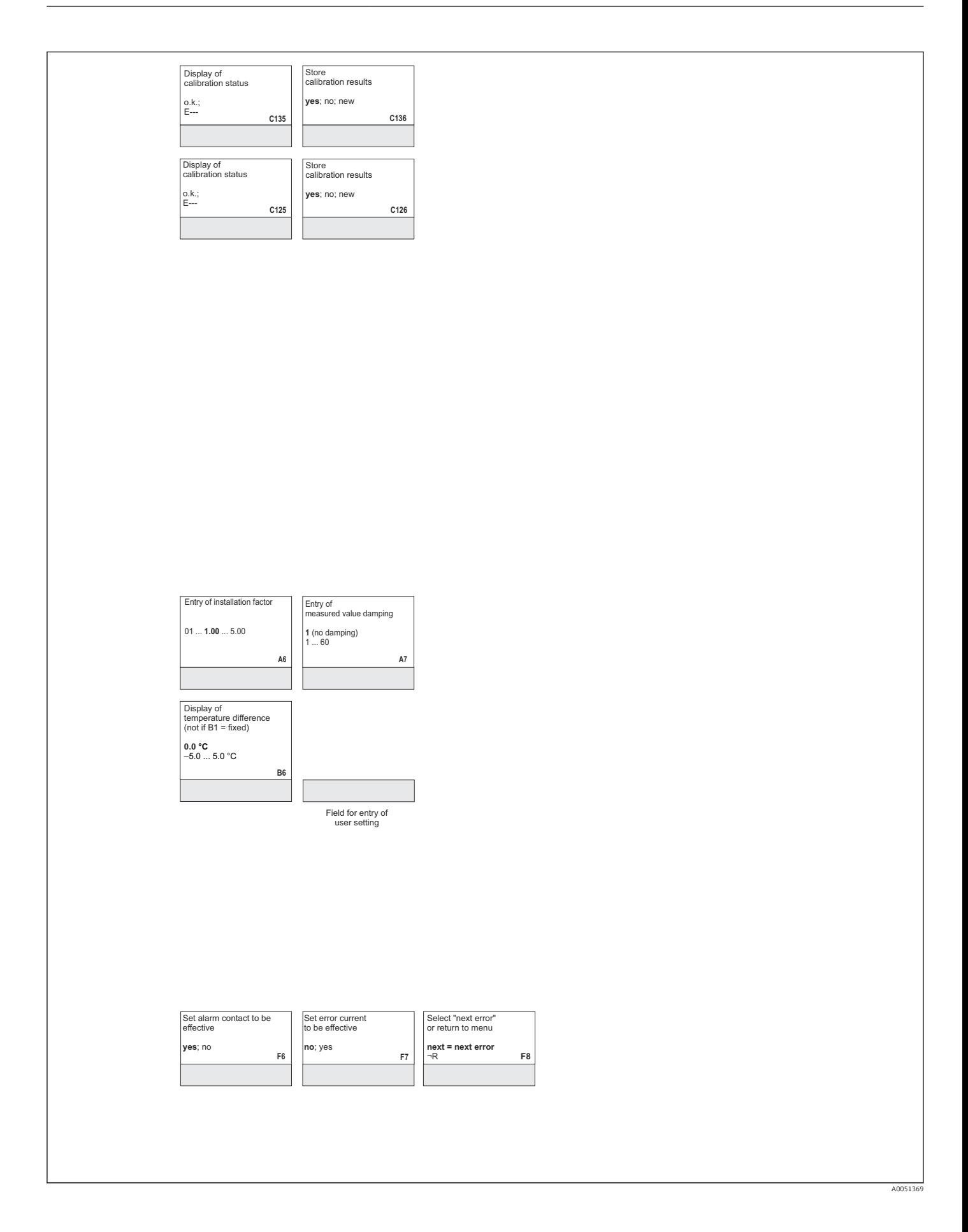

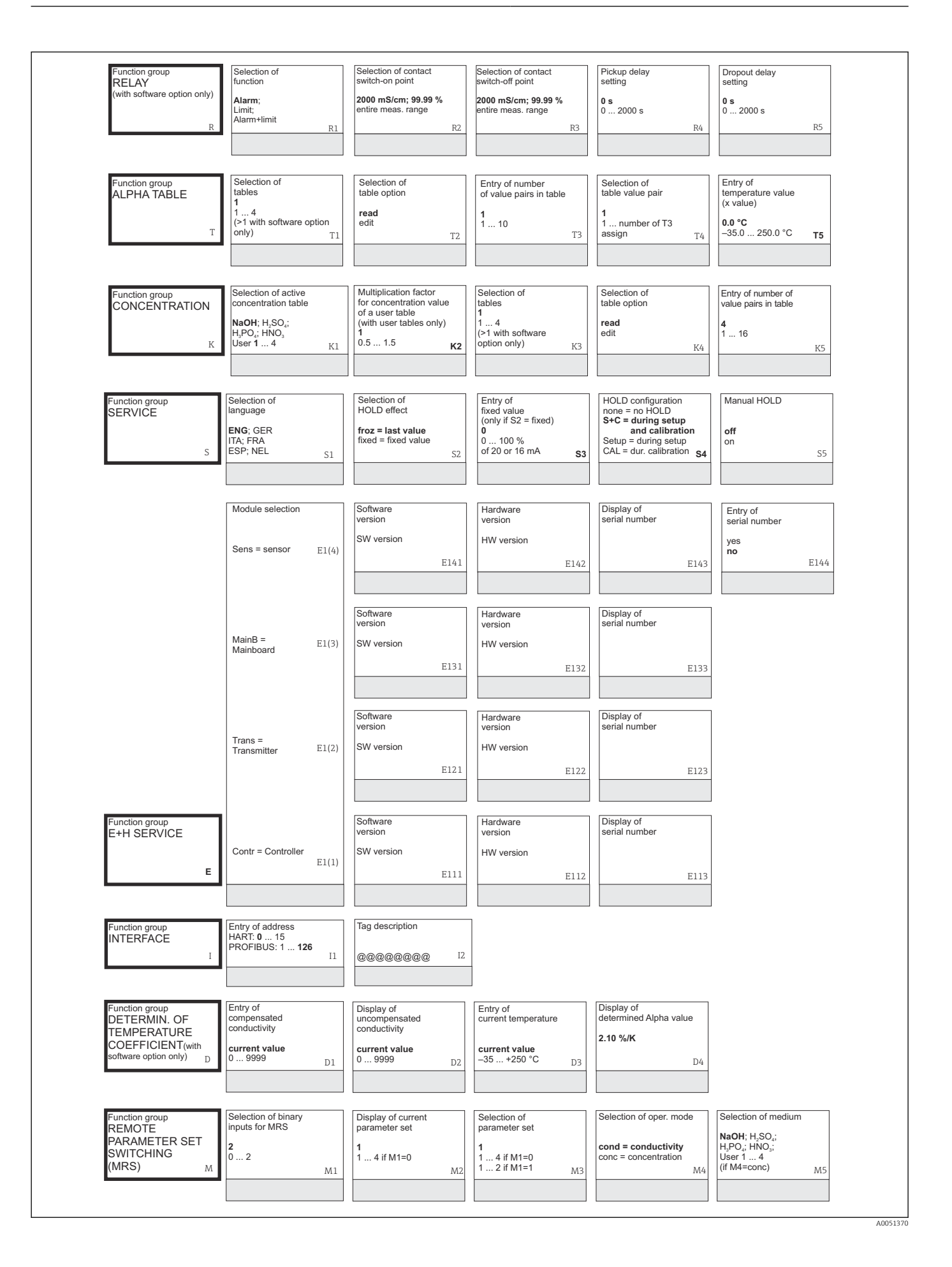

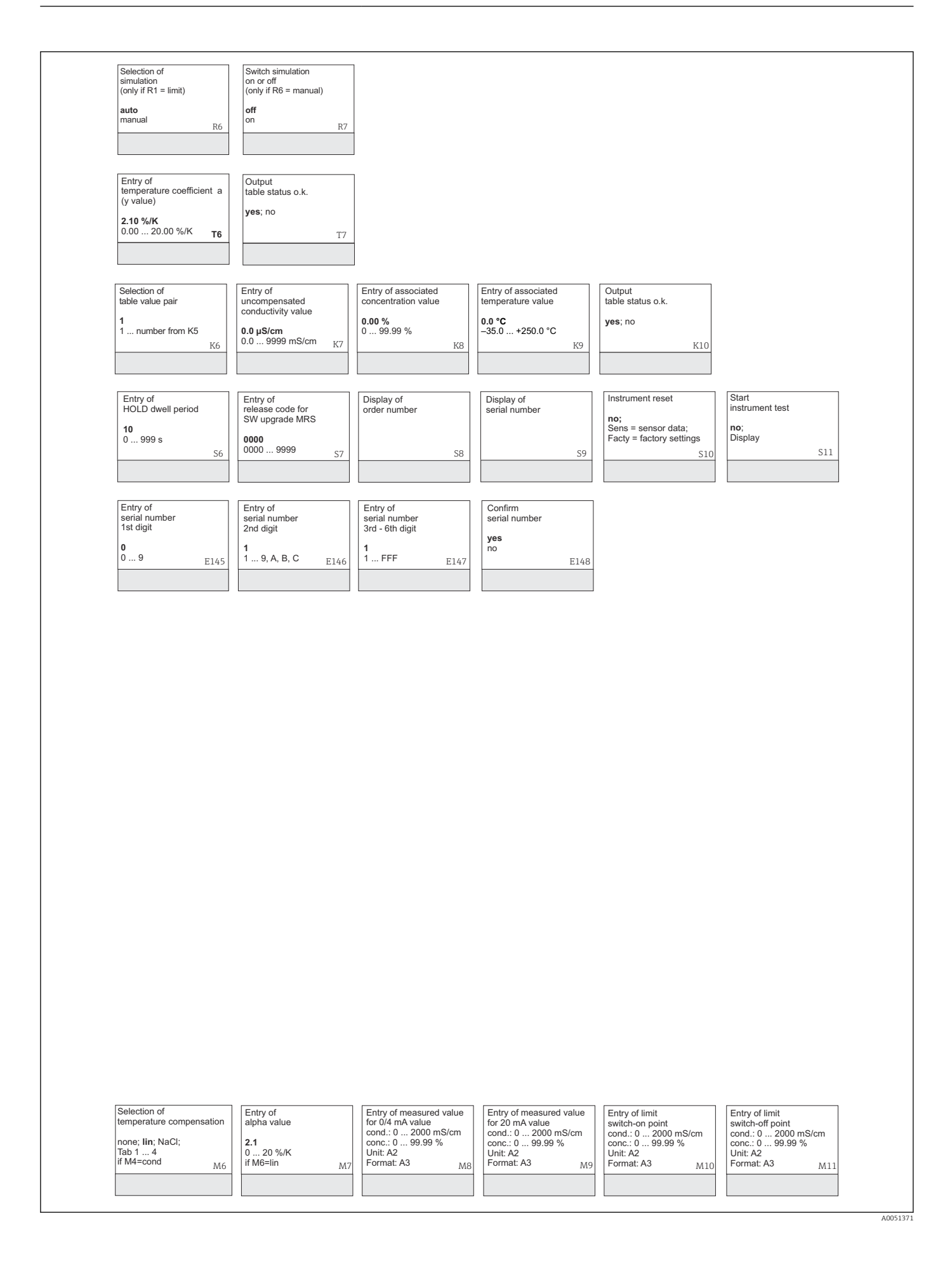

# Rejstřík

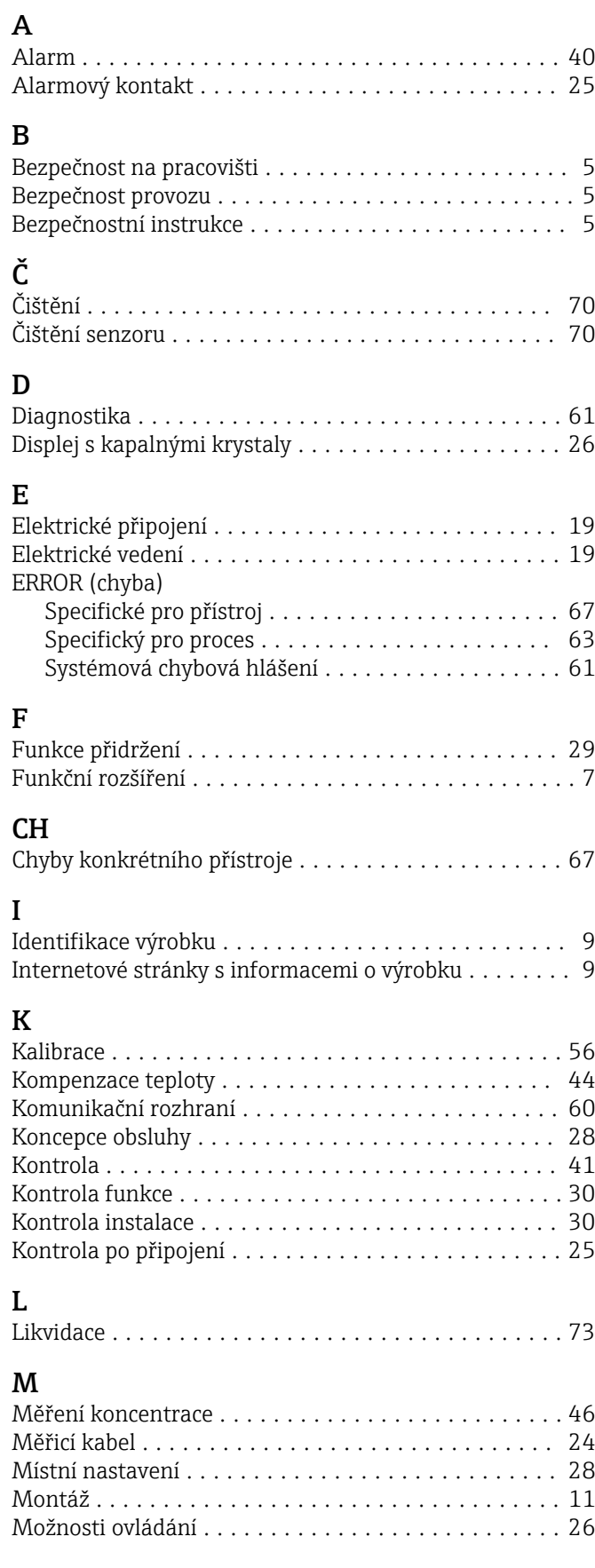

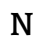

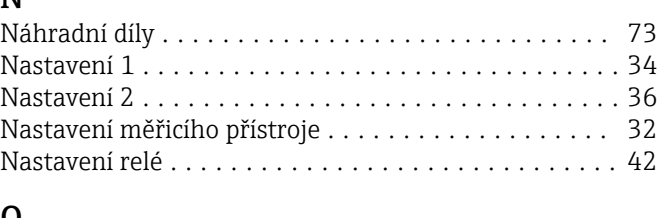

### O

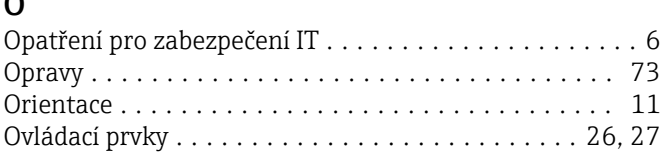

## P

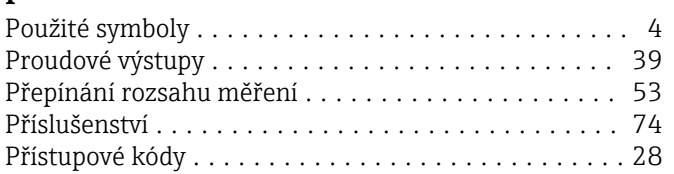

# R

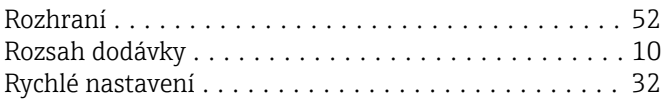

# Ř

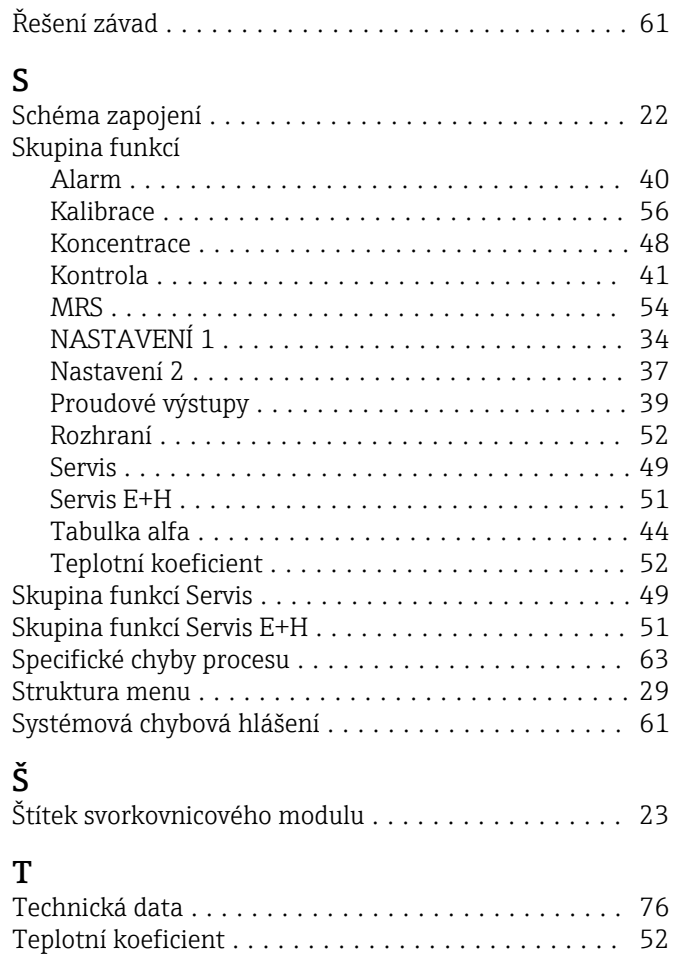

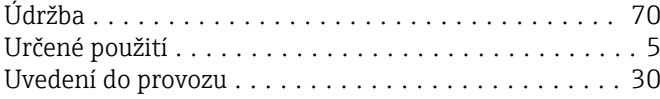

## V

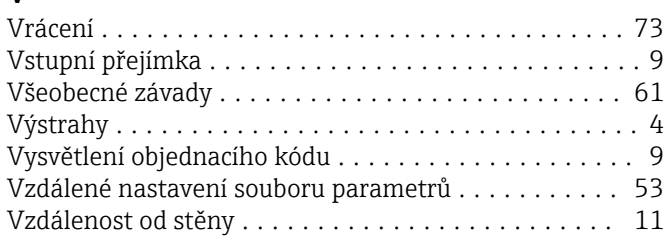

# Z

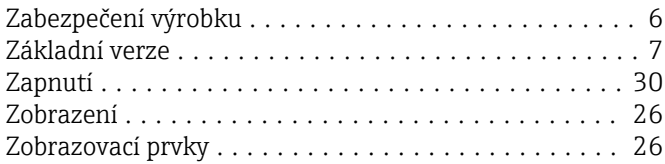

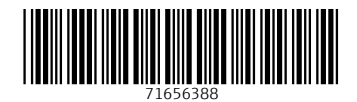

www.addresses.endress.com

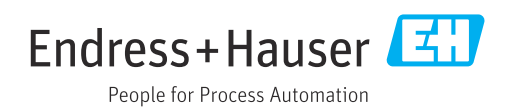